# **ThinkCentre**

**دليل استبدال الجهاز**

**الأنواع ،٨٢٨٩ ،٨٢٩٨ ٨٣٢٨ الأنواع ،٨٣٤١ ،٨٢٤٤ ٨٣٨٢**

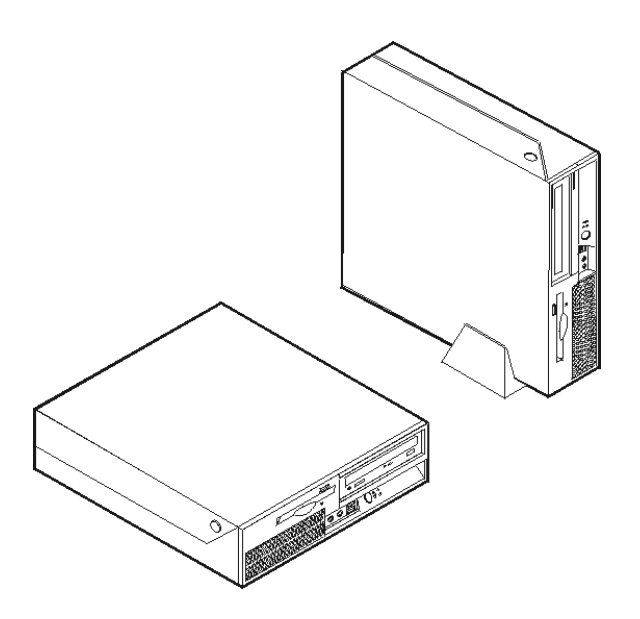

# **ThinkCentre**

**دليل استبدال الجهاز**

**الأنواع ،٨٢٨٩ ،٨٢٩٨ ٨٣٢٨ الأنواع ،٨٣٤١ ،٨٢٤٤ ٨٣٨٢**

**النسخة الأولى (نوفمبر ٢٠٠٥)**

**© Copyright Lenovo 2005.** 

**Portions © Copyright International Business Machines Corporation 2005. All rights reserved.** 

U.S. GOVERNMENT USERS – RESTRICTED RIGHTS: Our products and/or services are provided with RESTRICTED RIGHTS. Use, duplication or disclosure by the Government is subject to the GSA ADP Schedule contract with Lenovo Group Limited, if any, or the standard terms of this commercial license, or if the agency is unable to accept this Program under these terms, then we provide this Program under the provisions set forth in Commercial Computer Software–Restricted Rights at FAR 52.227-19, when applicable, or under Rights in Data-General, FAR 52.227.14 (Alternate III).

## المحتويات

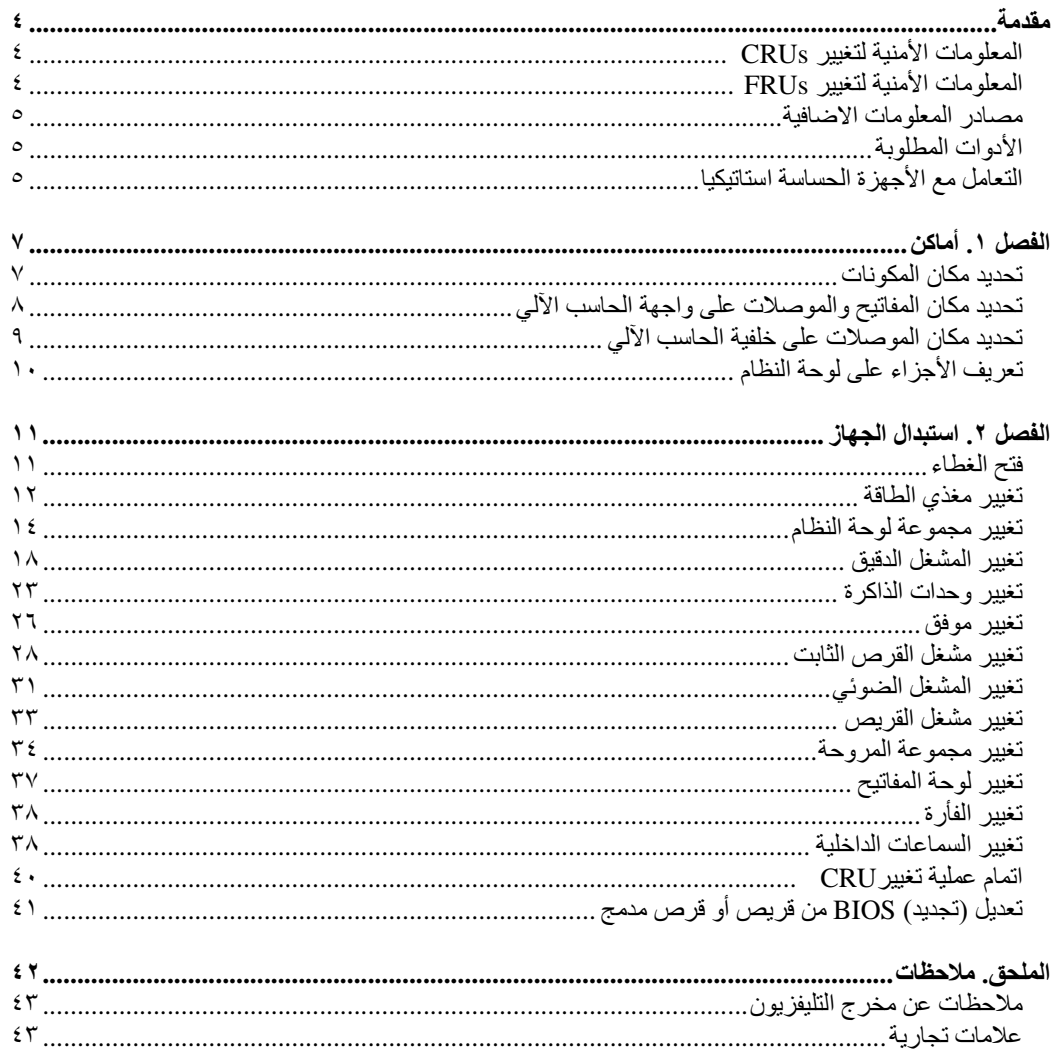

## **مقدمة**

سيتم استخدام هذا الكتيب من قبل العملاء المسئولين عند تغيير الأجزاء التي يمكن تغييرها بواسطة العميل (CRUs ( بالاضافة الى فنني الخدمة المدربين والمسئولين بدورهم عن تغيير الأجزاء التي يتم تغييرها من قبل مهندسي الصيانة فقط (FRUs(. سيتم، في هذا الدليل، الاشارة الى آل من CRUs وFRUs باعتبارهم أجزاء.

لا يتضمن هذا الكتيب الخطوات التي توضح طرق تغيير كل الأجزاء بدون استثناء. حيث يكون من المتوقع تغيير بعض الكابلات والمحولات وبعض الأجزاء الآلية من قبل فنيي الخدمة المدربين دون أن يكون ضروريا الرجوع الى المعلومات المفصلة.

#### **Lenovo فقط. (TM (ملاحظة**: **استخدم الأجزاء التي تتيحها شرآة**

يحتوي هذا الكتيب على التعليمات التي توضح طرق تغيير واستبدال الأجزاء التالية:

- مغذي الطاقة
- لوحة النظام
- المشغل الدقيق
- وحدات الذاكر ة
	- الموفق
- مشغل القرص الثابت
	- المشغل الضوئي
	- مشغل القريصات
		- المروحة
		- لوحة المفاتيح
			- الفأرة
		- سماعة داخلية

## **المعلومات الأمنية لتغيير CRUs**

لا تحاول فتح أو اصلاح الحاسب الآلي قبل قراءة "المعلومات الأمنية الهامة" الموجودة في المرجع السريع والتي يتم ارسالها مع الحاسب الآلي. اذا لم يكن لديك هذه النسخة م*ن المرجع السريع*، يمكنك عندئذ الحصول على نسخة من خلال موقع الدعم المتاح على شبكة Web على الموقع http://www.lenovo.com/think/support.

## **المعلومات الأمنية لتغيير FRUs**

لا تحاول مطلقا اصلاح الحاسب الآلي قبل قراءة "المعلومات الأمنية الهامة" الموجودة في آتيب صيانة الأجهزة (HMM( والخاص بالحاسب الآلي. يمكنك الحصول على هذا الكتيب *HMM* من خلال موقع الدعم المتاح على شبكة Web على .http://www.lenovo.com/think/support الموقع

## **مصادر المعلومات الاضافية**

اذا آنت تستطيع الاتصال بشبكة الانترنت، ستكون أحدث معلومات خاصة بالحاسب الذي تقوم باستخدامه متاحة من خلال الانترنت.

يمكنك ايجاد المعلومات التالية:

- معلومات عن ازالة وترآيب CRU
	- اصدارات
- المعلومات الخاصة بتحديد مصدر المشكلة
	- معلومات عن الأجزاء
	- عمليات التحميل وأقراص التشغيل
	- الاتصال بمصادر المعلومات المفيدة
		- آشف بتليفونات الدعم

للحصول على هذه المعلومات، حدد الموقع التالي في برنامج التصفح:

http://www.lenovo.com/think/support

## **الأدوات المطلوبة**

لتغيير واستبدال بعض الأجزاء في الحاسب الآلي، قد يكون ضروريا استخدام نصل مستو أو مفك Phillips. أما بالنسبة لبعض الأدوات الأخرى، فقد يتطلب الأمر ضرورة استخدام أدوات أخرى اضافية.

## **التعامل مع الأجهزة الحساسة استاتيكيا**

بالرغم من أن الكهرباء الاستاتيكية لا تمثل أي ضرر عليك الا أنها تمثل ضررا بالغا على مكونات وأجزاء الحاسب الآلي.

أثناء تغيير أي جزء من الأجزاء، لا تقم مطلقا بفتح مجموعة الحماية الاستاتيكية التي تتضمن الجزء الجديد الا بعد ازالة الجزء الذي به عطل وتصبح أنت مستعدا لتركيب الجزء الجديد

عند التعامل مع أجزاء ومكونات الحاسب الآلي الأخرى، يعد ضروريا أن تضع في الاعتبار الاحتياطات التالية لتجنب حدوث تلف كهربائي استاتيكي:

- قم بتقليل حركتك، حيث يمكن أن تؤدي الحركة الى تكوين مجال كهربي حولك.
- قم دائما بالتعامل مع المكونات والأجزاء الأخرى من الحاسب الآلي بحرص شديد. وقم أيضا بالتعامل مع الموفقات ووحدات الذاكرة ولوحات النظام والمشغلات الدقيقة من خلال الحواف. لا تقم مطلقا بلمس أي دائرة آهربائية مكشوفة.
	- قم بمنع الأشخاص الأخرين من لمس أجزاء ومكونات الحاسب الآلي الأخرى.
- قبل ترآيب الجزء الجديد، يجب أن تلامس مجموعة الحماية الاستاتيكية غطاء خانة التوسيع المعدني أو أي سطح معدني أخر غير معزول على الحاسب الآلي لمدة ثانيتين على الأقل. حيث يؤدي ذلك الى تقليل الكهرباء الاستاتيكية في الحاوية وجسمك.
	- قم، اذا أمكن، بازالة الجزء الجديد من مجموعة الحماية الاستاتيكية وترآيبه مباشرة في الحاسب الآلي. اذا لم تتمكن من تنفيذ ذلك، ضع مجموعة الحماية الاستاتيكية على سطح مستو وناعم ثم ضع الجزء عليها.

• لا تضع الجزء على غطاء الحاسب الآلي أو على أي سطح معدني أخر.

## **الفصل .١ أماآن**

يتضمن هذا الفصل العديد من الأشكال التوضيحية التي تساعدك في تحديد مكان العديد من الموصلات والمفاتيح والمكونات الأخرى للحاسب الآلي. لفتح غطاء الحاسب الآلي، ارجع الى "فتح الغطاء".

## **تحديد مكان المكونات**

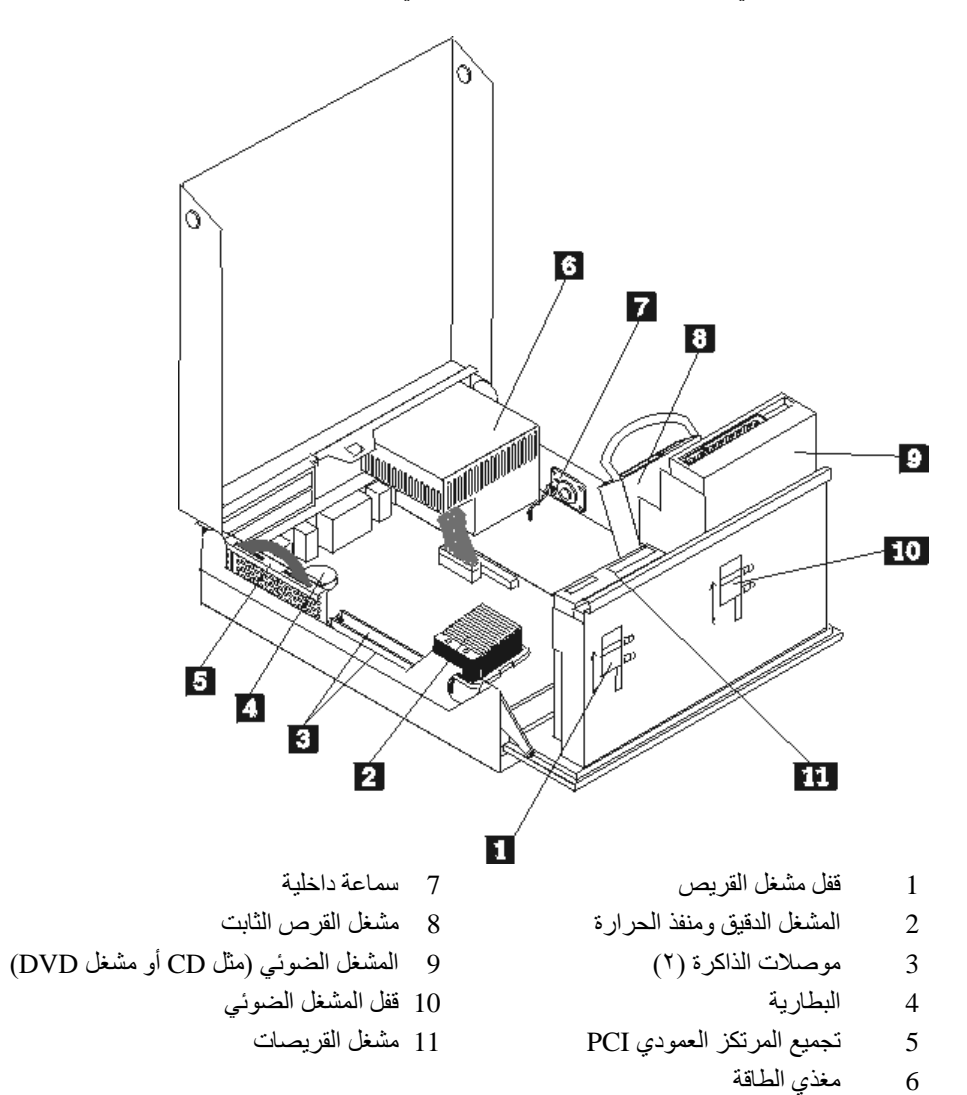

سيساعدك الشكل التالي على تحديد مكان المكونات المختلفة في الحاسب الخاص بك.

**تحديد مكان المفاتيح والموصلات على واجهة الحاسب الآلي**

يقوم الشكل التوضيحي التالي بعرض أماآن المفاتيح والموصلات على واجهة الحاسب الآلي. **ملاحظة:** لن تتوافر الموصلات والمفاتيح التالية في جميع موديلات الحاسبات.

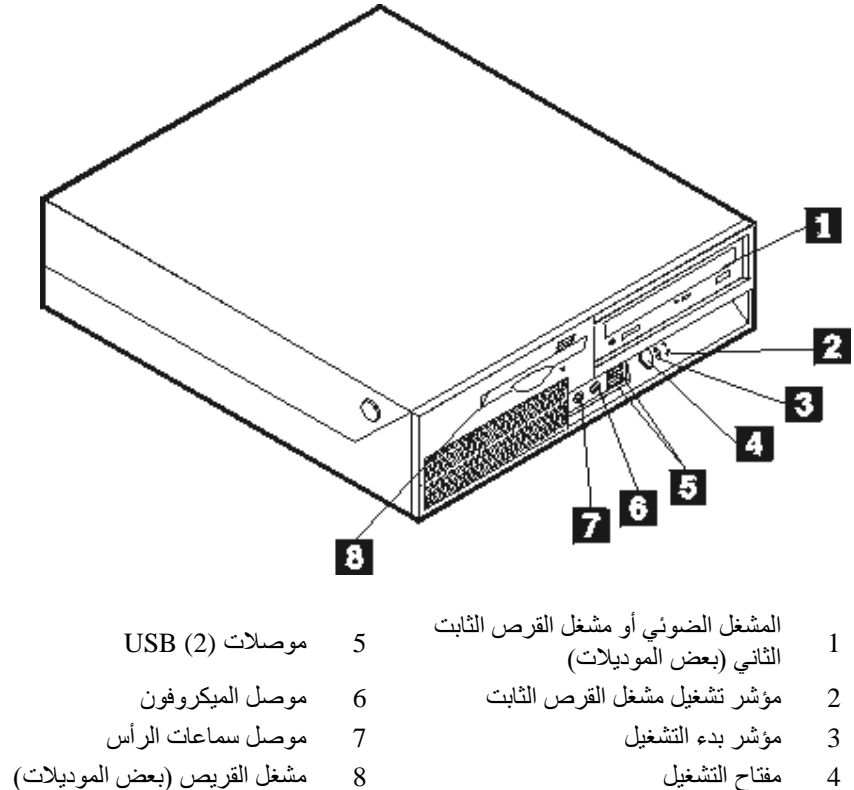

**تحديد مكان الموصلات على خلفية الحاسب الآلي**

يقوم الشكل التوضيحي التالي بعرض أماآن المفاتيح والموصلات على خلفية الحاسب الآلي.

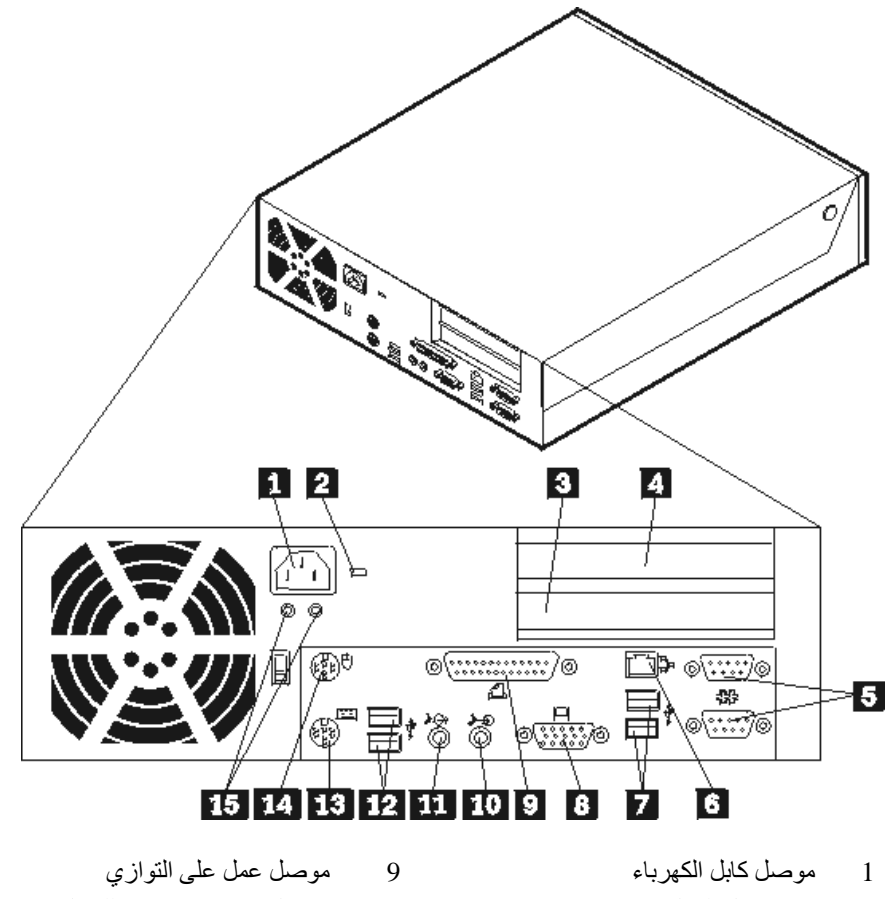

- - -
	- -
		-
		- 8 موصل شاشة VGA
- 2 مزلاج قفل الكابل (Kensington (10 موصل خط سمعي متجه للداخل
- 3 موصل موفق (1x (Express PCI 11 موصل خط سمعي متجه للخارج
	- 4 موصل موفق PCI 12 موصلات (2) USB
	- 5 موصلات عمل على التوالي (٢) 13 موصل لوحة مفاتيح قياسي
		- 6 موصل Ethernet 14 موصل فأرة قياسي
	- 7 موصلات (2) USB 15 أضواء LED التشخيصية

**تعريف الأجزاء على لوحة النظام**

يقوم الشكل التوضيحي التالي بعرض أماآن الأجزاء على لوحة النظام.

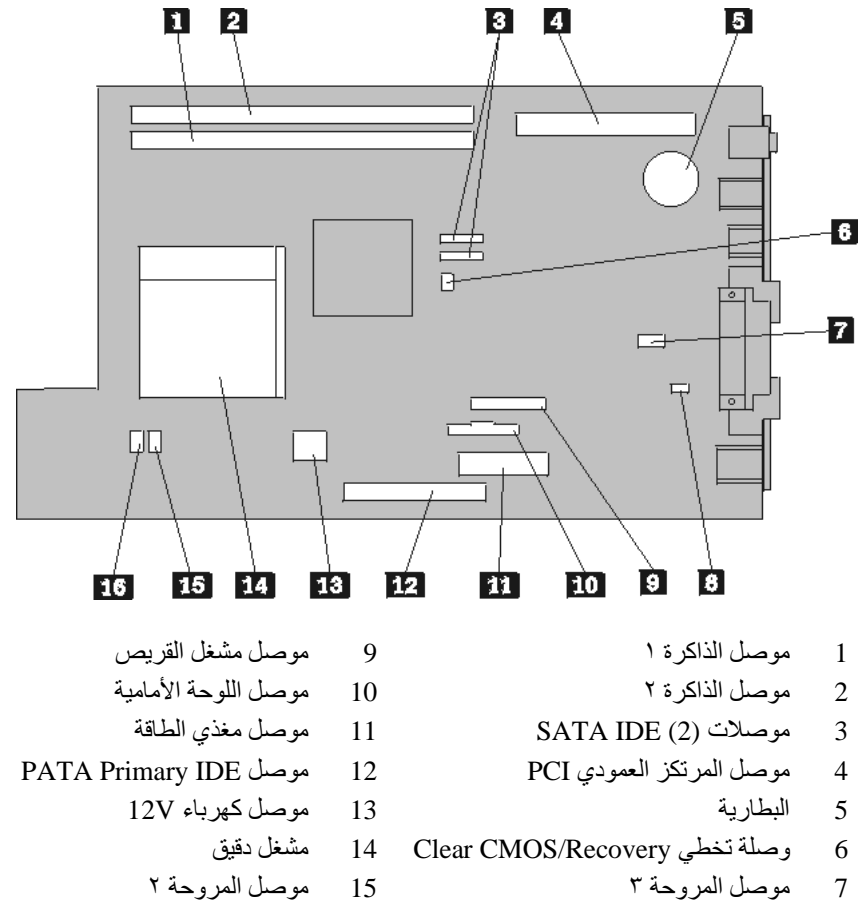

- 8 موصل السماعة الداخلية 16 موصل المروحة ١
- 

## **الفصل .٢ استبدال الجهاز**

#### **تنبيه**

لا تحاول فتح أو اصلاح الحاسب الآلي الخاص بك الا بعد قراءة "المعلومات الأمنية الهامة" الموجودة في المرجع السريع الذي يتم ارساله مع الحاسب الآلي أو تلك المعلومات الموجودة ف*ي كتيب صيانة الأجهزة* (HMM) الخاص بالحاسب الألي. للحصول على نسخ من *المرجع السريع* أو كت*يب صيانة الأجهزة (HMM)*، اذهب الى موقع الدعم المتاح على شبكة .http://www.lenovo.com/think/support موقع على Web

**ملاحظة: استخدم الأجزاء التي تتيحها شرآة Lenovo فقط.**

## **فتح الغطاء**

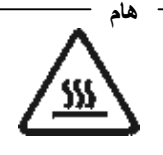

**قم باغلاق الحاسب الالي وانتظر من ٣ الى ٥ دقائق بحيث يبرد الجهاز قبل فتح غطاءه.**

لفتح غطاء الحاسب الآلي:

- .١ قم بازالة أي شيء موجود في أقراص التشغيل (مثل القريصات أو CDs أو الشرائط)، ثم قم باغلاق نظام التشغيل مع ايقاف تشغيل أي أجهزة متصلة به.
	- ٢ . قم بنز ع كل أسلاك الكهرباء من المنافذ الكهربية.
- .٣ قم بنزع الكابلات المتصلة بالحاسب الآلي. ويتضمن ذلك أسلاك الكهرباء وآابلات المدخلات/المخرجات (O/I ( وأي كابلات أخرى تم توصيلها للحاسب الآلي. ارجع الى "تحديد مكان المفاتيح والموصلات على واجهة الحاسب الآلي" و"تحديد مكان الموصلات على خلفية الحاسب الآلي".
	- ٤ \_ قم باز الـة القوائم الأرضية، اذا كانت متصلة.
	- .٥ قم بازالة أجهزة الأمان، مثل قفل الكابل الذي يحمي غطاء الحاسب الآلي.
		- .٦ اضغط للداخل على المفتاحين ثم لف الغطاء مع نزعه لأعلى.

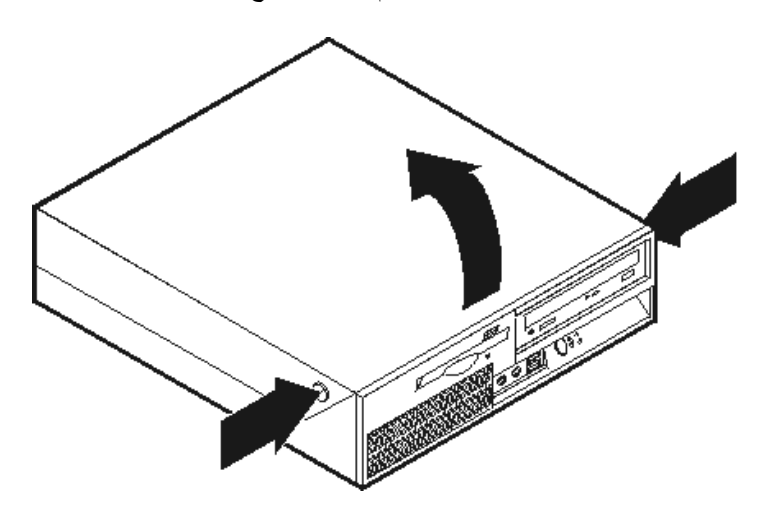

## **تغيير مغذي الطاقة**

#### **تنبيه**

لا تحاول فتح أو اصلاح الحاسب الآلي الخاص بك الا بعد قراءة "المعلومات الأمنية الهامة" الموجودة في المرجع السريع الذي يتم ارساله مع الحاسب الآلي أو تلك المعلومات الموجودة في *كتيب صيانة الأجهزة* (HMM) الخاص بالحاسب الآلي. للحصول على نسخ من المرجع السريع أو آتيب صيانة الأجهزة (*HMM*(، اذهب الى موقع الدعم المتاح على شبكة .http://www.lenovo.com/think/support موقع على Web

#### لتغيير مغذي الطاقة:

.١ قم بنزع المسامير الموجودة في الجزء الخلفي من الحاسب الآلي والتي تحمي مغذي الطاقة.

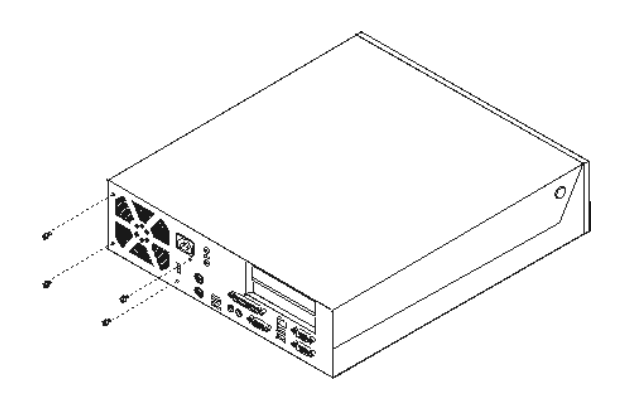

- .٢ قم بفتح غطاء الحاسب. ارجع الى "فتح الغطاء".
- .٣ قم بلف مجموعة أقراص التشغيل لأعلى بحيث يمكنك الوصول الى وصلات الكابل.

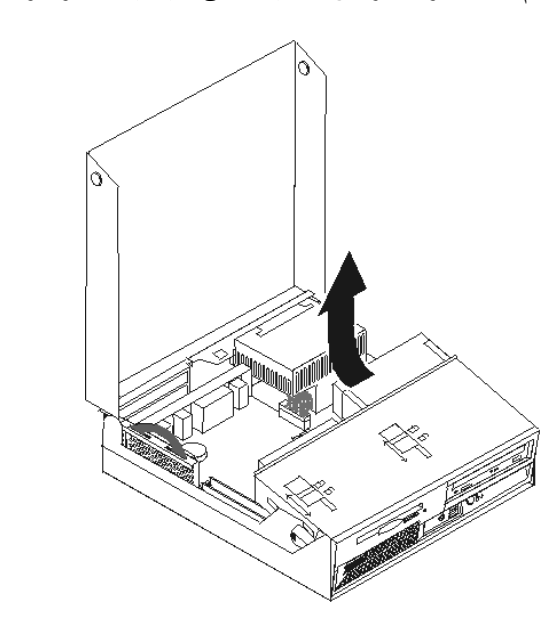

.٤ حدد مكان مغذي الطاقة. ارجع الى "تحديد مكان المكونات".

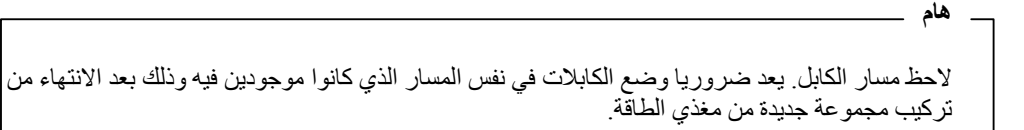

- ه قم بنزع كابلات مغذي الطاقة من مشغل القرص الثابت والمشغل الضوئي.
- ٦ \_ قم بنز ع كابلات مغذي الطاقة ١ و٢ من موصلات لوحة النظام ومن كل المشغلات.

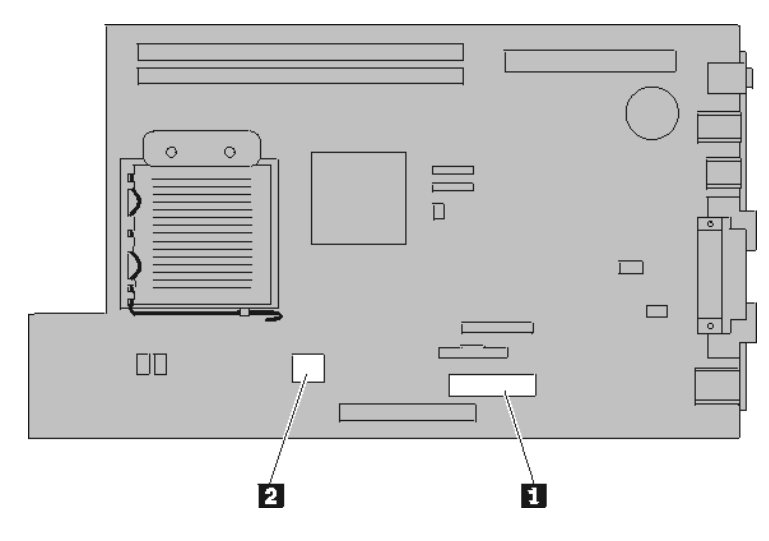

- ٧. قم بنزع كابلات مغذي الطاقة من المشابك.
- .٨ قم بسحب مغذي الطاقة للأمام ثم نزعه من الحاسب الآلي.

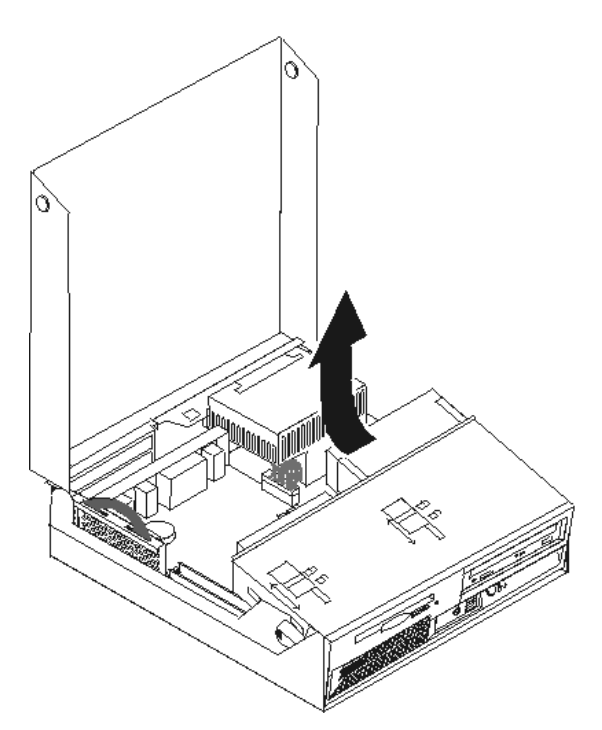

٩ \_ قم بتركيب مغذي الطاقة الجديد في الهيكل على أن تكون ثقوب المسامير محاذية لتلك الثقوب الموجودة في الهيكل.

**ملاحظة:** استخدم تلك المسامير التي تتيحها شرآة Lenovo.

- ١٠. قم بتركيب المسامير مع تثبيها باحكام في خلفية الحاسب الآلي.
- .١١ أعد توصيل موصلات مغذي الطاقة بمشغل القرص الثابت والمشغل الضوئي.
	- ١٢. أعد توصيل كابلات مغذي الطاقة بلوحة النظام.
		- .١٣ اذهب الى "اتمام عملية تغييرCRU".

## **تغيير مجموعة لوحة النظام**

لا تحاول فتح أو اصلاح الحاسب الآلي الخاص بك الا بعد قراءة "المعلومات الأمنية الهامة" الموجودة في المرجع السريع الذي يتم ارساله مع الحاسب الآلي أو تلك المعلومات الموجودة ف*ي كتيب صيانة الأجهزة* (HMM) الخاص بالحاسب الآلي. للحصول على نسخ من *المرجع السريع* أو كت*يب صيانة الأجهزة (HMM)*، اذهب الى موقع الدعم المتاح على شبكة .http://www.lenovo.com/think/support موقع على Web

لتغيير مجموعة لوحة النظام:

**تنبيه**

- ١ فم باغلاق الحاسب الألي مع تركه ساعة واحدة حتى يبرد.
	- .٢ قم بفتح غطاء الحاسب. ارجع الى "فتح الغطاء".
- .٣ قم بلف مجموعة أقراص التشغيل لأعلى بحيث يمكنك الوصول الى لوحة النظام.

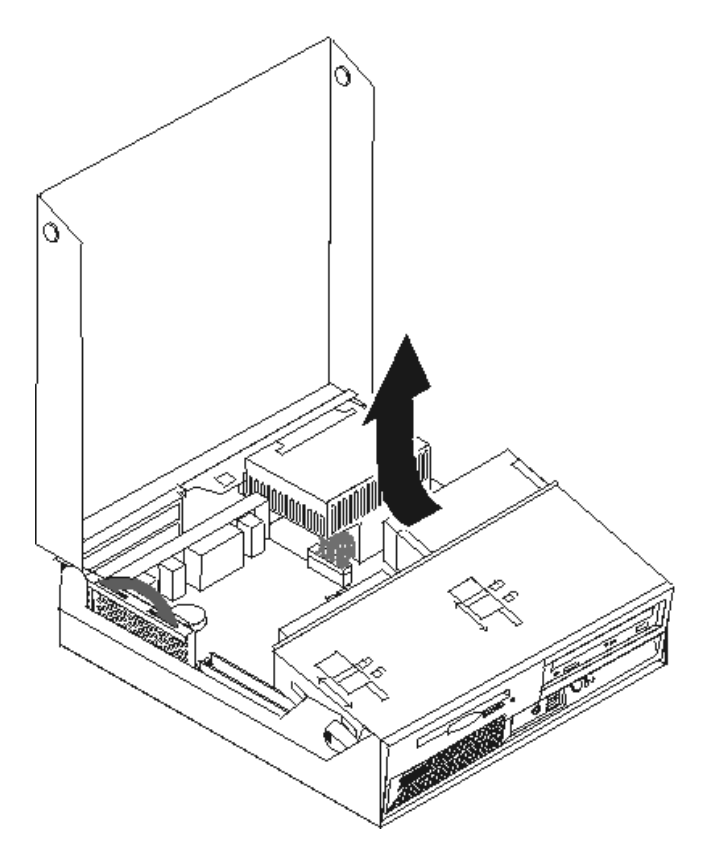

.٤ أثناء الضغط لأسفل على الجزء الخلفي من الحاسب الآلي، اضغط في نفس الوقت لأعلى الذي الذراع بحيث يمكنك نزع مجموعة المرتكز العمودي PCI وأي موفقات أخرى تم تركيبها حاليا.

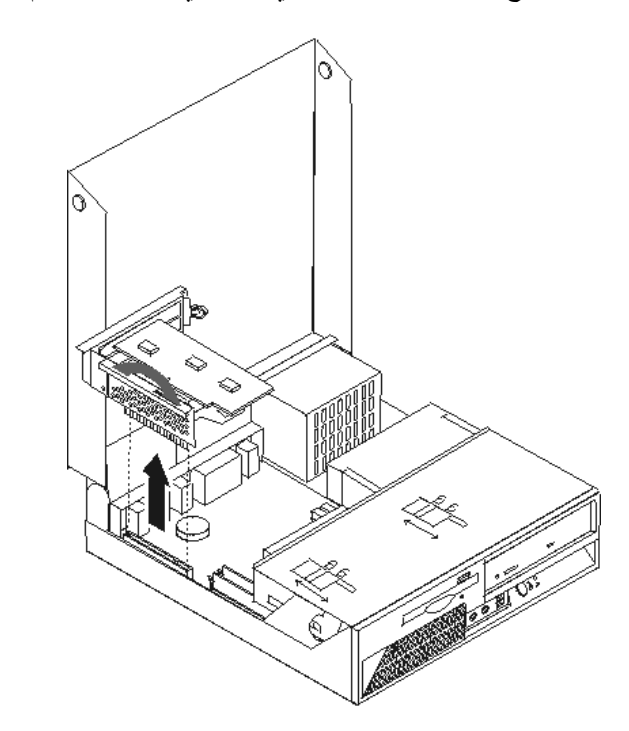

.٥ قم بنزع الكابلات الموصلة للوحة النظام. ارجع الى "تعريف الأجزاء على لوحة النظام".

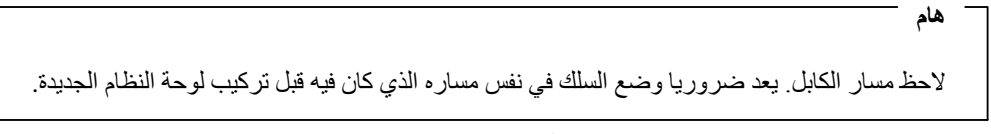

.٦ يمكنك، باستخدام المقبضين الذين لهما اللون الأزرق، سحب مجموعة لوحة النظام لخارج الحاسب الآلي.

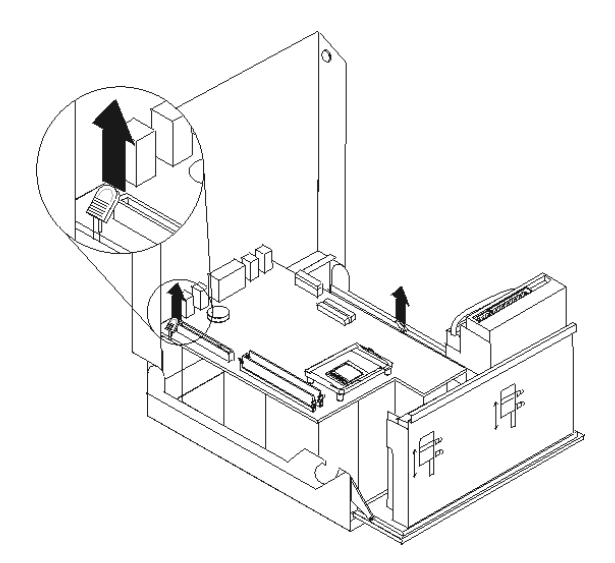

**ملاحظة**: سيكون ضروريا امالة مجموعة لوحة النظام وتحريكها حول حافة مجموعة مغذي الطاقة وذلك بحيث يتم في النهاية ازالتها من الحاسب الآلي.

- .٧ ضع لوحة النظام التي بها تلف بجانب اللوحة الجديدة على سطح نظيف.
	- .٨ اترك الذراع 1 الذي يمسك بمنفذ حرارة المشغل الدقيق.

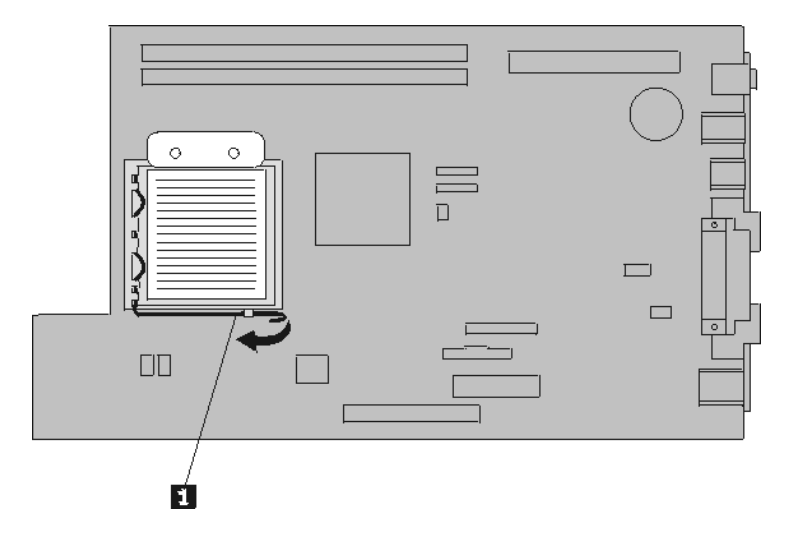

- .٩ قم بنزع منفذ الحرارة من لوحة النظام.
- .١٠ اترك الذراع 1 الخاص بأداة احتجاز المشغل الدقيق 2 والتي تقوم بحماية وتأمين المشغل الدقيق 3 ثم قم بلف أداة الاحتجاز لأعلى حتى تصل لمكان الفتح.

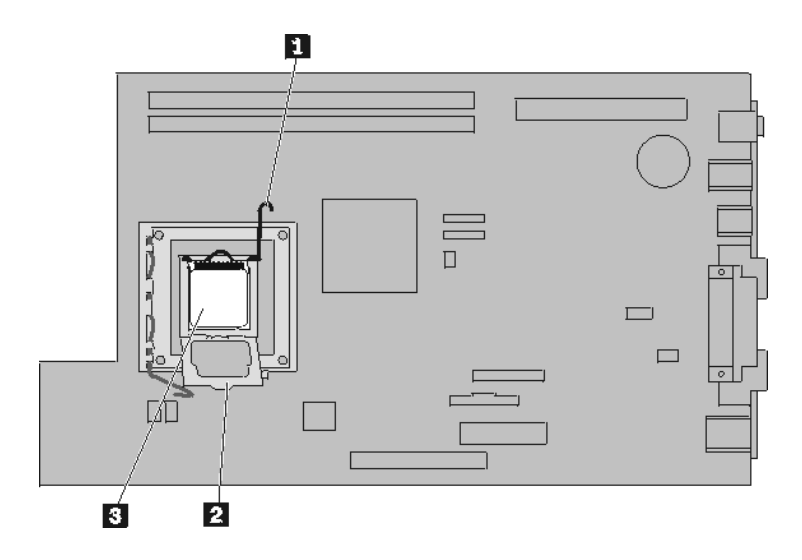

.١١ استخدم قلم الشفط 1 لرفع المشغل الدقيق لأعلى ثم سحبه خارج التجويف.

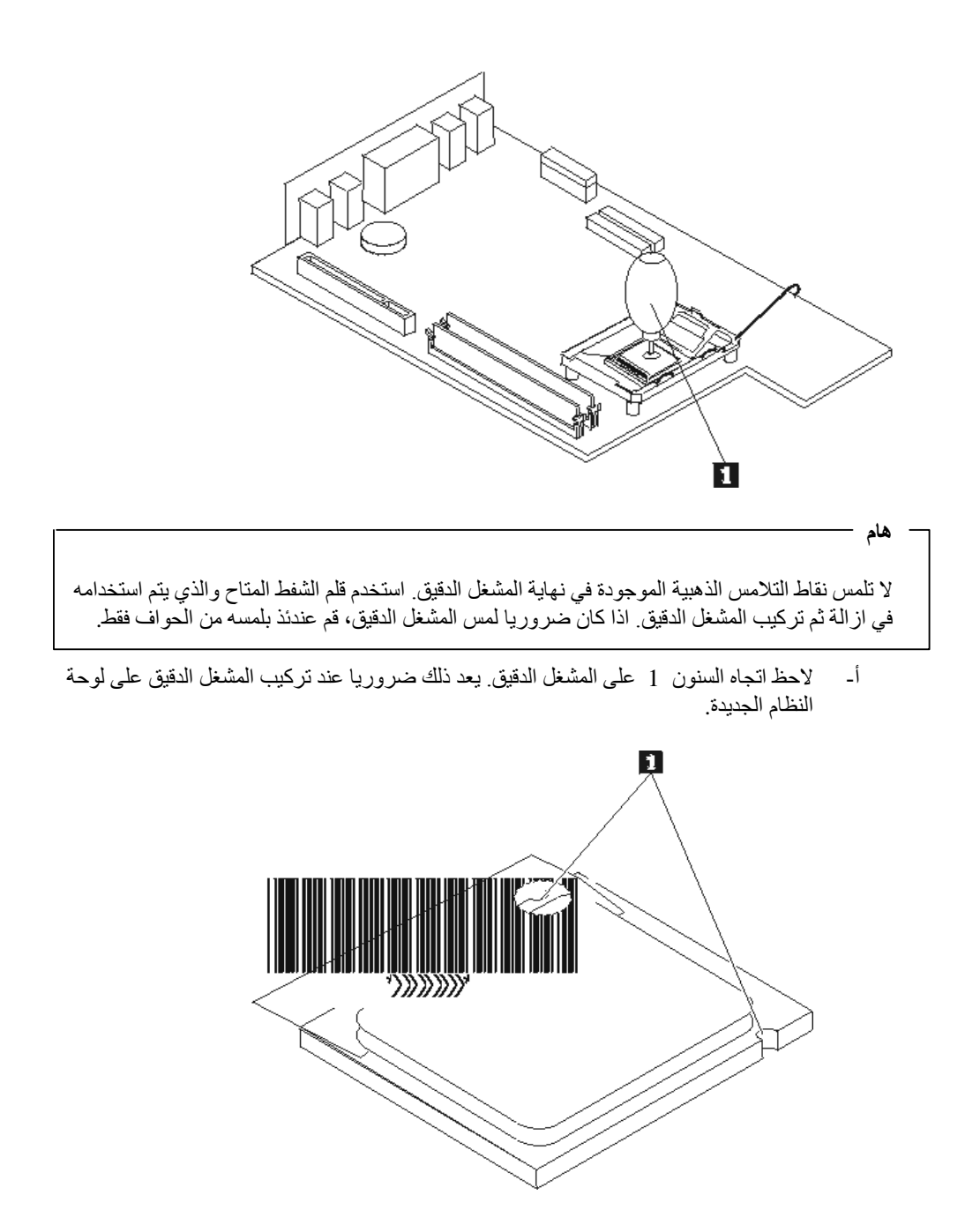

- ب- لا تسقط أي شيء في التجويف عندما يكون مكشوفا. حاول أن تظل نقاط التلامس نظيفة قدر الامكان. .١٢ على لوحة النظام الجديدة، أترك الذراع الذي يحمي أداة احتجاز المشغل الدقيق ثم لف أداة الاحتجاز هذه الى أن يتم فتحها بالكامل.
	- .١٣ قم بضبط مكان المشغل الدقيق بحيث تصبح السنون الموجودة عليه محاذية للمشابك الموجودة في تجويف المشغل الدقيق على لوحة النظام الجديدة.

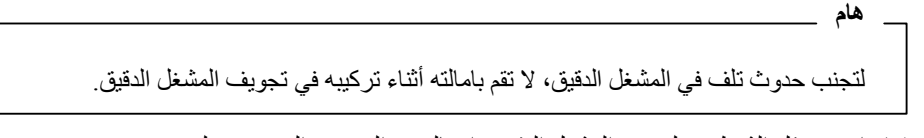

.١٤ استخدم قلم الشفط 1 لخفض المشغل الدقيق وادخاله في التجويف المخصص له.

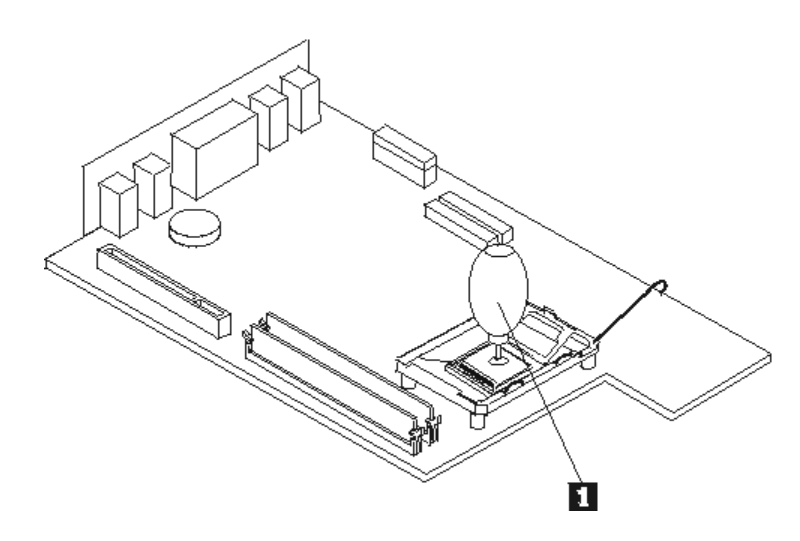

.١٥ قم بخفض أداة احتجاز المشغل الدقيق وحمايته وتأمينه باستخدام الذراع.

**ملاحظة**: ستكتشف وجود غطاء بلاستيكي أسود اللون على أداة احتجاز المشغل الدقيق بحيث تحمي التجويف على لوحة النظام الجديدة. عند تثبيت المشغل الدقيق في مكانه، قم عندئذ بنزع الغطاء البلاستيكي الأسود اللون. ضع الغطاء البلاستيكي الأسود اللون على أداة احتجاز المشغل الدقيق الخاص بلوحة النظام التي بها عطل.

- ١٦. قم بتركيب وحماية منفذ الحرارة على المشغل الدقيق.
- ١٧. قم بنز ع وحدات الذاكرة من لوحة النظام التي بها عطل ثم تركيبهم على اللوحة الجديدة. ارجع الى "تغيير وحدات الذاكرة". قم بالعودة هنا بعد الانتهاء من تركيب وحدات الذاكرة للاستمرار في تنفيذ الخطوة التالية.
- ١٨. قم بتركيب مجموعة لوحة النظام الجديدة داخل الحاسب الآلي من خلال محاذاة المشابك الموجودة في الجزء الخلفي من لوحة النظام مع الخانات الموجودة في خلفية الحاسب الآلي. ثم اسحب لوحة النظام تجاه خلفية الحاسب الآلي.
	- ١٩. أعد تّوصيل الكابلات التي كان قد تم فصلها من لوحة النظام. تأكد من صحة مسار الكابلات. أنظر "تعريف الأجزاء على لوحة النظام".
		- ٢٠ أعد تركيب مجموعة المرتكز العمودي PCI والموفقات.
			- .٢١ اذهب الى "اتمام عملية تغييرCRU".

### **تغيير المشغل الدقيق**

#### **تنبيه**

لا تحاول فتح أو اصلاح الحاسب الآلي الخاص بك الا بعد قراءة "المعلومات الأمنية الهامة" الموجودة في المرجع السريع الذي يتم ارساله مع الحاسب الآلي أو تلك المعلومات الموجودة ف*ي كتيب صيانة الأجهزة* (HMM) الخاص بالحاسب الألي. للحصول على نسخ من *المرجع السريع* أو كت*يب صيانة الأجهزة (HMM)*، اذهب الى موقع الدعم المتاح على شبكة .www.lenovo.com/think/support//:http موقع على Web

يتيح هذا الجزء تعليمات عن طريقة تغيير المشغل الدقيق.

**هام**

قم باغلاق الحاسب الآلي لساعة واحدة على الأقل قبل ازالة المشغل الدقيق وذلك للسماح لجهاز التوصيل الحراري الموجود بين المشغل الدقيق ومنفذ الحرارة أن يبرد.

**هام**

عند استلام مشغل دقيق جديد، ستقوم في نفس الوقت باستلام كل من منفذ حرارة وقلم شفط جديد. يعد ضروريا أن تستخدم منفذ الحرارة الجديد مع المشغل الدقيق الجديد. اذا استخدمت منفذ الحرارة القديم مع المشغل الدقيق الجديد، فقد ترتفع عندئذ درجة سخونة الحاسب الألي الخاص مما يؤدي الى حدوث مشاكل متقطعة.

**هام**

لا تلمس نقاط التلامس الذهبية الموجودة في نهاية المشغل الدقيق. استخدم قلم الشفط المتاح والذي يتم استخدامه في از الة ثم تركيب المشغل الدقيق. اذا كان ضروريا لمس المشغل الدقيق، قم عندئذ بلمس الحواف فقط.

لتغيير المشغل الدقيق:

- .١ قم بفتح غطاء الحاسب الآلي. ارجع الى "فتح الغطاء". .٢ قم بلف مجموعة أقراص التشغيل لأعلى بحيث يمكنك الوصول الى المشغل الدقيق. **ANT RANCISCO** 
	- .٣ اترك الذراع 1 الذي يمسك بمنفذ الحرارة الخاص بالمشغل الدقيق.

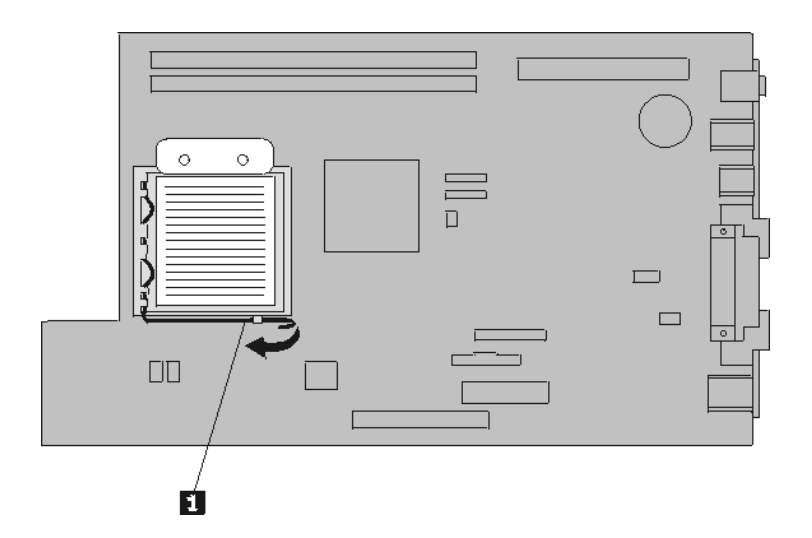

.٤ قم بازالة منفذ الحرارة من لوحة النظام.

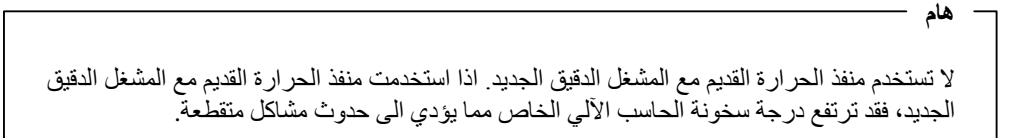

.٥ أترك الذراع 1 الخاص بأداة احتجاز المشغل الدقيق 2 والتي تقوم بحماية وتأمين المشغل الدقيق ٣ ثم قم بلف أداة الاحتجاز لأعلى حتى تصل لمكان الفتح.

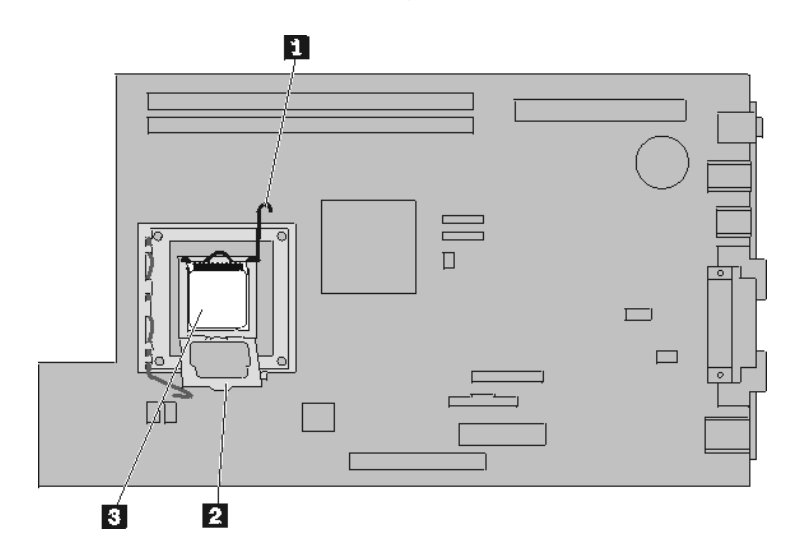

.٦ استخدم قلم الشفط 1 لرفع المشغل الدقيق لأعلى ثم سحبه خارج التجويف.

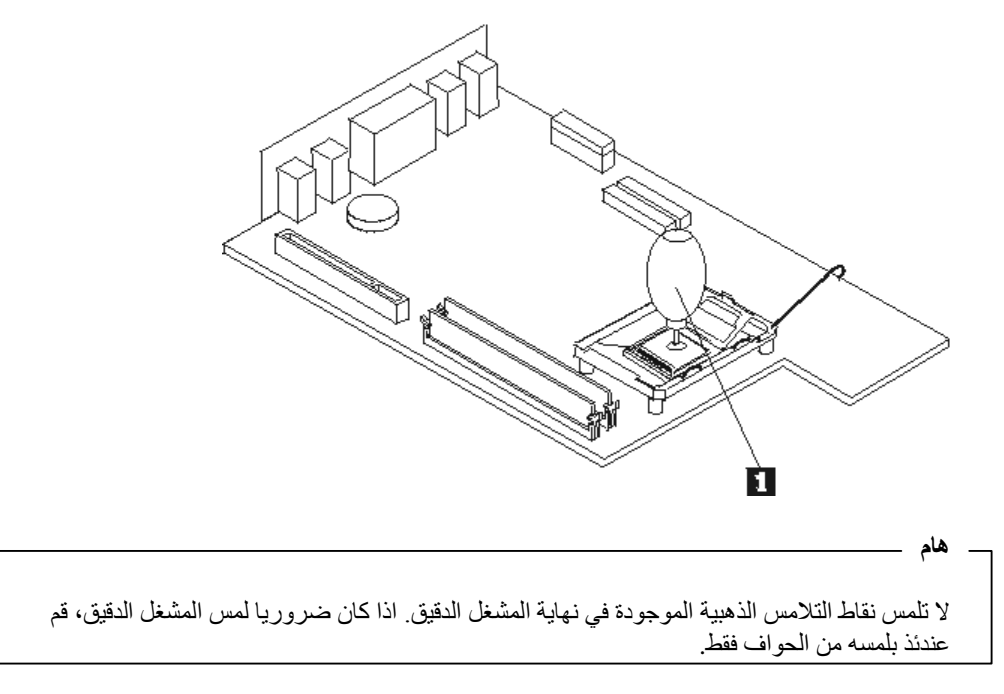

أ- لاحظ اتجاه السنون 1 على المشغل الدقيق. يعد ذلك ضروريا عند اعادة تركيب المشغل الدقيق على لوحة النظام.

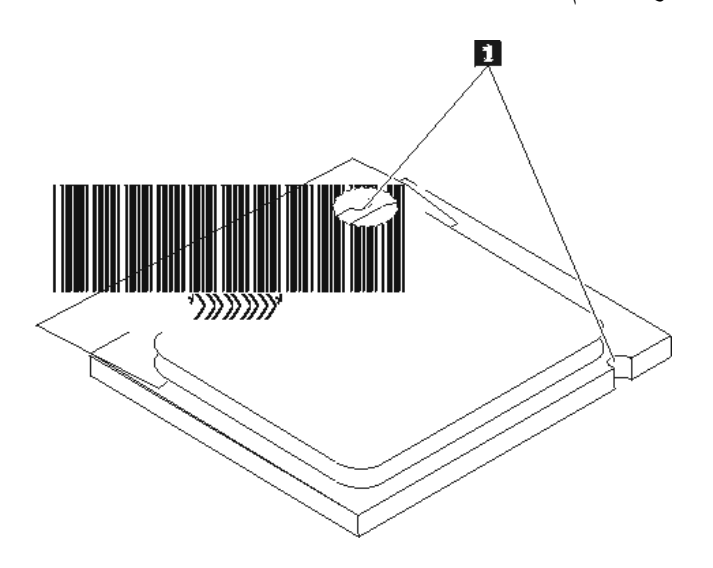

ب- لا تسقط أي شيء في التجويف عندما يكون مكشوفا. حاول أن تظل نقاط التلامس نظيفة قدر الامكان. .٧ تأآد من أن الذراع الموجود على أداة احتجاز المشغل الدقيق مفتوح بالكامل.

.٨ قم بنزع الغطاء الأسود 3 الذي يحمي نقاط التلامس الذهبية الموجودة على المشغل الدقيق الجديد ،2 لكن، لا تقم بنزع الغطاء الأسود. استخدم قلم الشفط 1 لالتقاط المشغل الدقيق، ثم انزع الغطاء الأسود بالكامل.

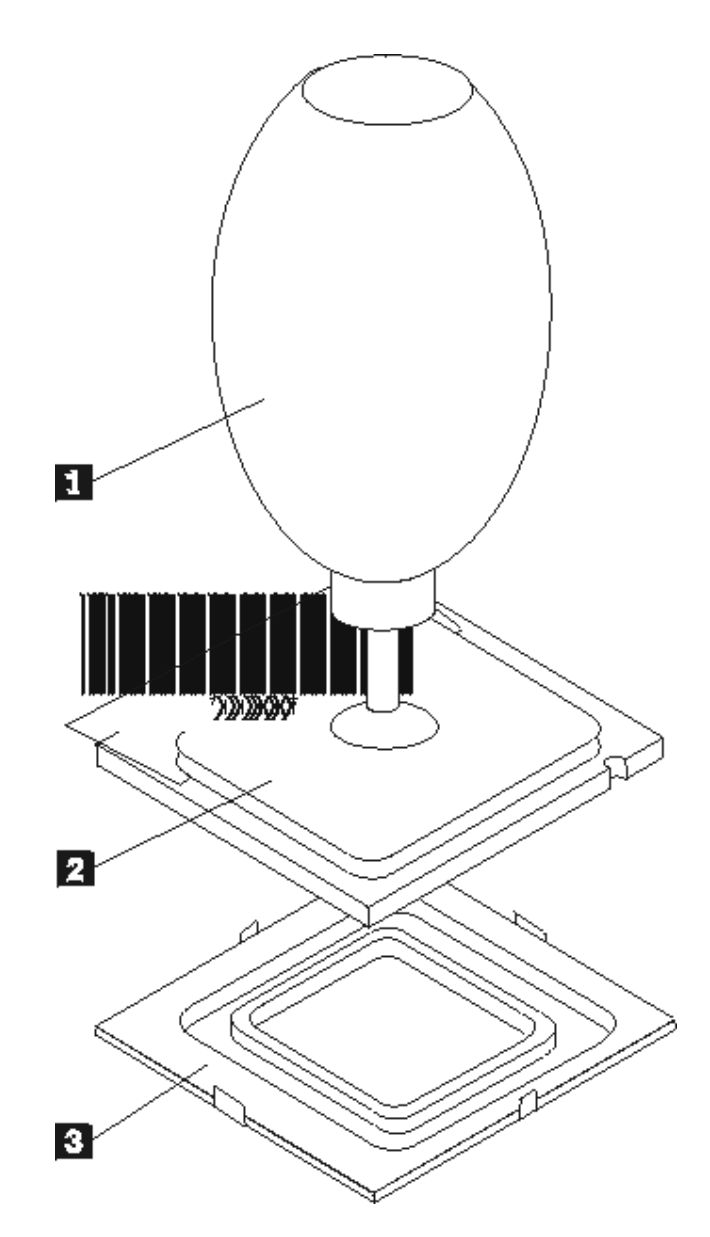

.٩ ضع المشغل الدقيق بحيث تصبح السنون الموجودة عليه محاذية للمشابك الموجودة في تجويف المشغل الدقيق.

لتجنب حدوث تلف في نقاط التلامس الخاصة بالمشغل الدقيق، لا تقم بامالة المشغل الدقيق أثناء ترآيبه في التجويف.

.١٠ استخدم قلم الشفط 1 لخفض المشغل الدقيق وادخاله في التجويف المخصص له.

**هام**

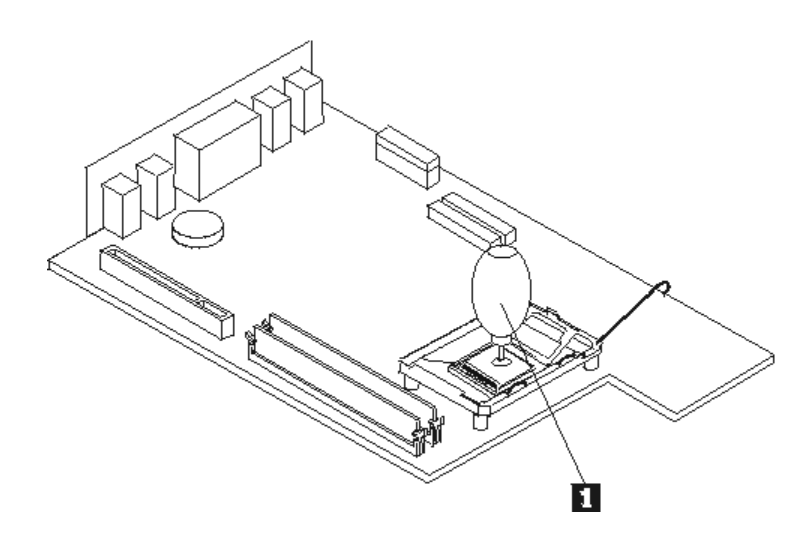

١١. قم بخفض كل من أداة احتجاز المشغل الدقيق والذراع بحيث يتم تأمين وحماية أداة الاحتجاز . .١٢ ضع منفذ الحرارة الجديد في مكانه ثم اضغط على الذراع لأسفل 1 بحيث يتم حمايته.

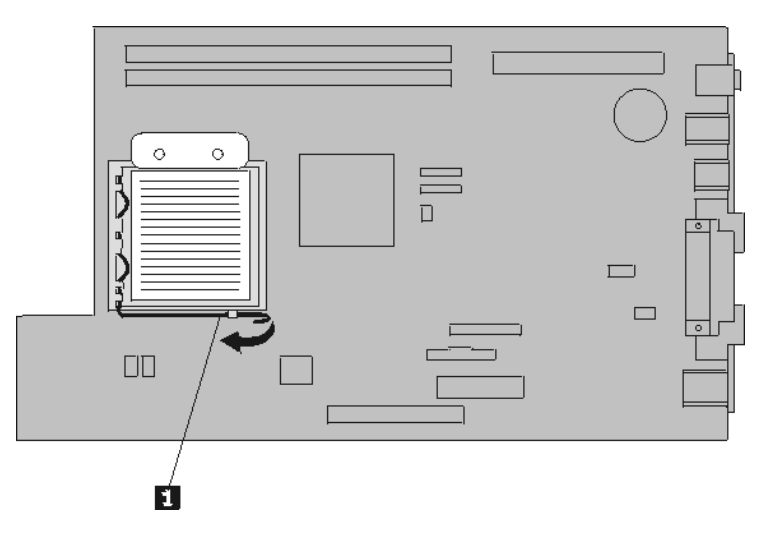

.١٣ اذهب الى "اتمام عملية تغييرCRU".

## **تغيير وحدات الذاآرة**

لا تحاول فتح أو اصلاح الحاسب الآلي الخاص بك الا بعد قراءة "المعلومات الأمنية الهامة" الموجودة في المرجع السريع الذي يتم ارساله مع الحاسب الآلي أو تلك المعلومات الموجودة في آتيب صيانة الأجهزة (HMM (الخاص بالحاسب الآلي. للحصول على نسخ من المرجع السريع أو آتيب صيانة الأجهزة (*HMM*(، اذهب الى موقع الدعم المتاح على شبكة .http://www.lenovo.com/think/support موقع على Web

لتغيير وحدات الذاكرة:

**تنبيه**

.١ قم بفتح غطاء الحاسب. ارجع الى "فتح الغطاء".

.٢ أثناء الضغط لأسفل على الجزء الخلفي من الحاسب الآلي، اسحب الذراع لأعلى بحيث يمكنك نزع المرتكز العمودي PCI وأي موفقات تم تركيبها حاليا.

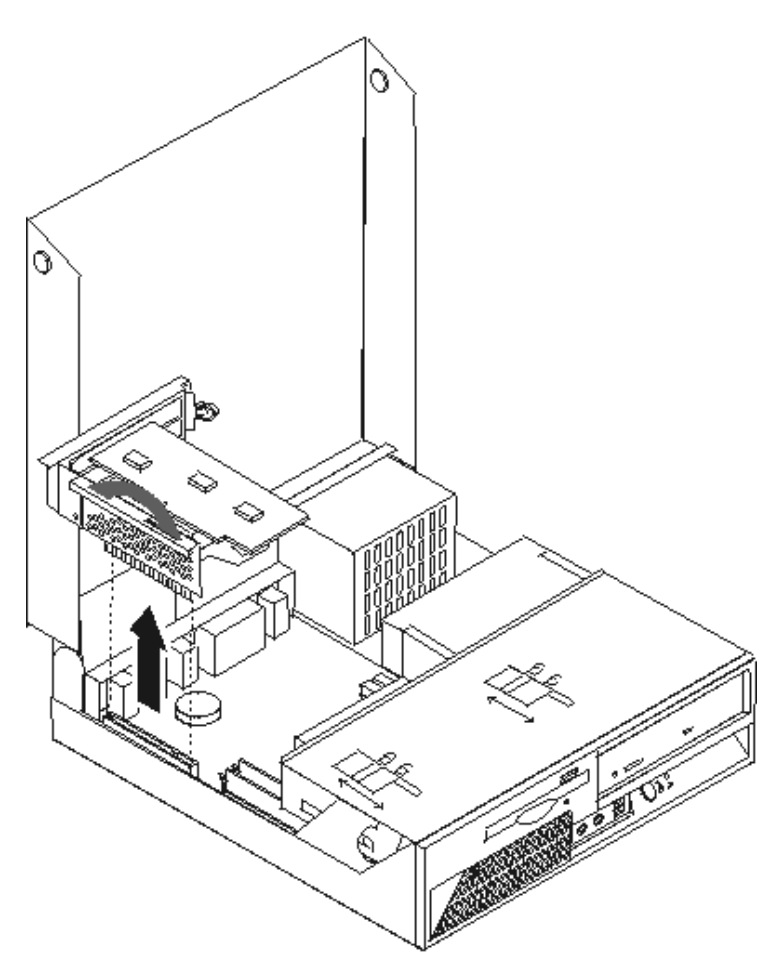

.٣ قم بلف مجموعة أقراص التشغيل لأعلى بحيث يمكنك الوصول الى وحدات الذاآرة.

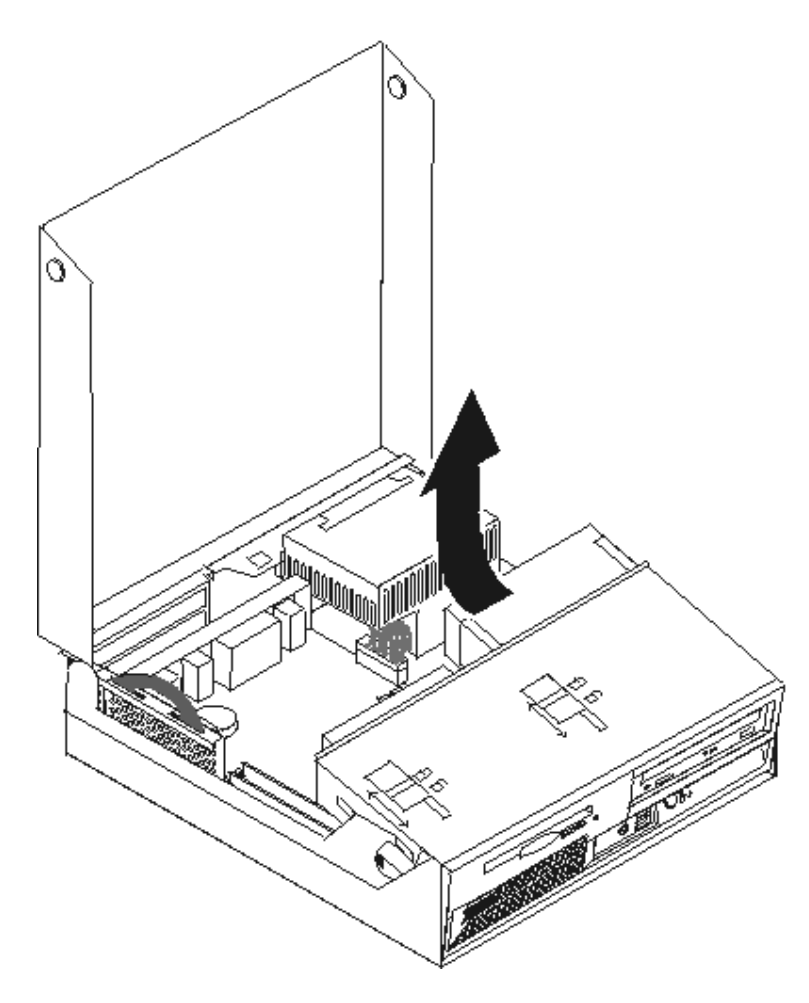

- ٤ \_ حدد مكان موصلات الذاكرة. ارجع الى "تعريف الأجزاء على لوحة النظام".
- ٥ <sub>.</sub> قم بنز ع وحدات الذاكر ة الجار ي تغيير ها من خلال فتح المشابك وذلك كما هو موضح في الشكل التالي.

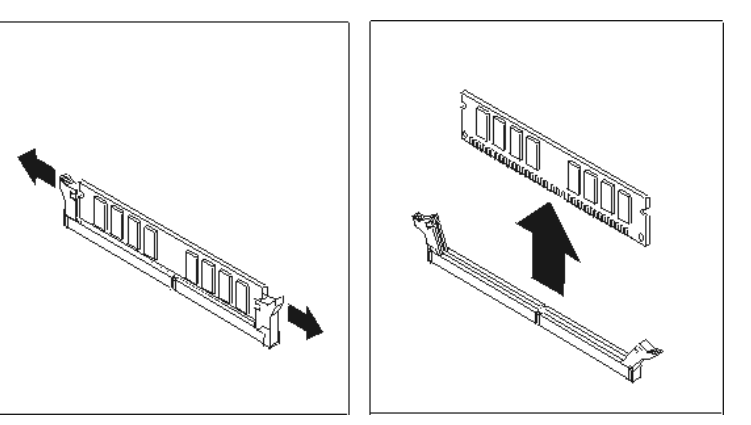

٦ ٍ ضع وحدات الذاكرة الجديدة على الموصل الخاص بها. وتأكد من محاذاة السن 1 الموجود على وحدات الذاكرة مع مفتاح الموصل 2 الموجود على لوحة النظام. قم بدفع وحدة الذاآرة لأسفل في الموصل حتى يتم اغلاق مسامير التثبيت.

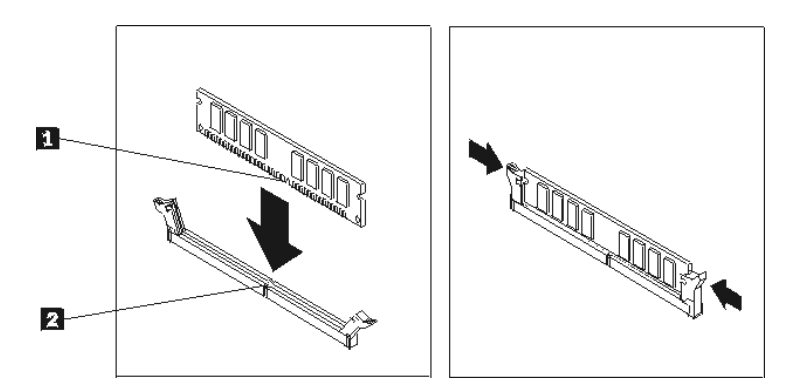

- .٧ أعد ترآيب مجموعة المرتكز العمودي PCI والموفقات.
	- .٨ اذهب الى "اتمام عملية تغييرCRU".

## **تغيير موفق**

**تنبيه**

## لا تحاول فتح أو اصلاح الحاسب الآلي الخاص بك الا بعد قراءة "المعلومات الأمنية الهامة" الموجودة في المرجع السريع الذي يتم ارساله مع الحاسب الآلي أو تلك المعلومات الموجودة في *كتيب صيانة الأجهزة* (HMM) الخاص بالحاسب الآلي. للحصول على نسخ من المرجع السريع أو آتيب صيانة الأجهزة (*HMM*(، اذهب الى موقع الدعم المتاح على شبكة .http://www.lenovo.com/think/support موقع على Web

لتغيير الموفق:

- .١ قم بفتح غطاء الحاسب. ارجع الى "فتح الغطاء".
- .٢ أثناء الضغط لأسفل على الجزء الخلفي اليسار من الحاسب الآلي، اسحب في نفس الوقت الذراع بحيث يمكنك ازالة مجموعة المرتكز العمودي PCI والتي تتضمن أي موفقات تم ترآيبها بالفعل.

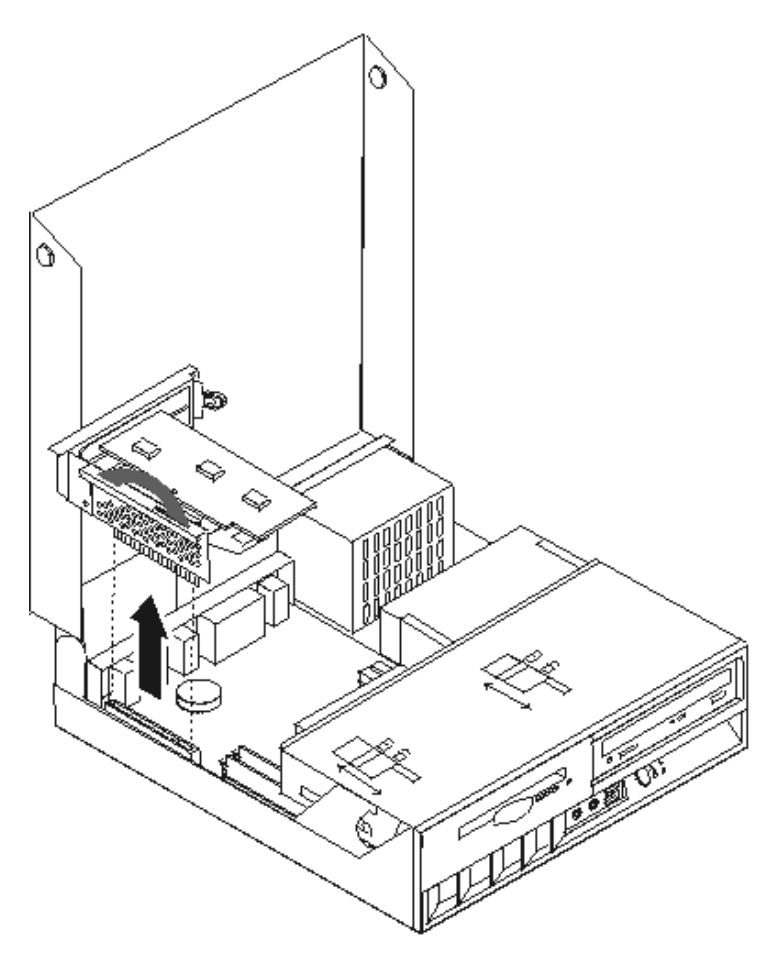

.٣ قم بلف مقبض الموفق بحيث يتم فكه.

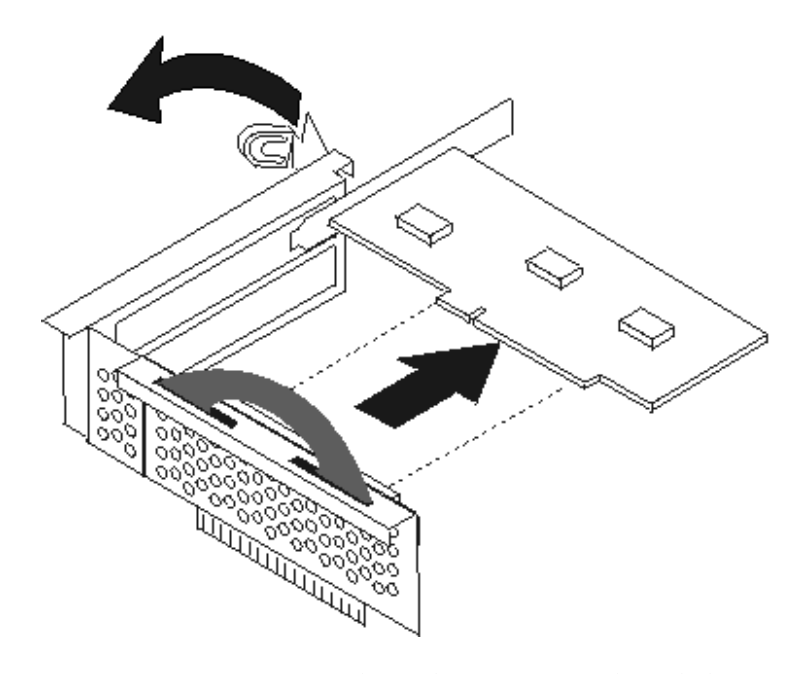

- .٤ قم بازالة الموفق الذي سيتم تغييره من المرتكز العمودي PCI.
	- .٥ قم بازالة الموفق الجديد من الحاوية.
- .٦ قم بترآيب الموفق الجديد على الموصل المناسب له في المرتكز العمودي PCI.

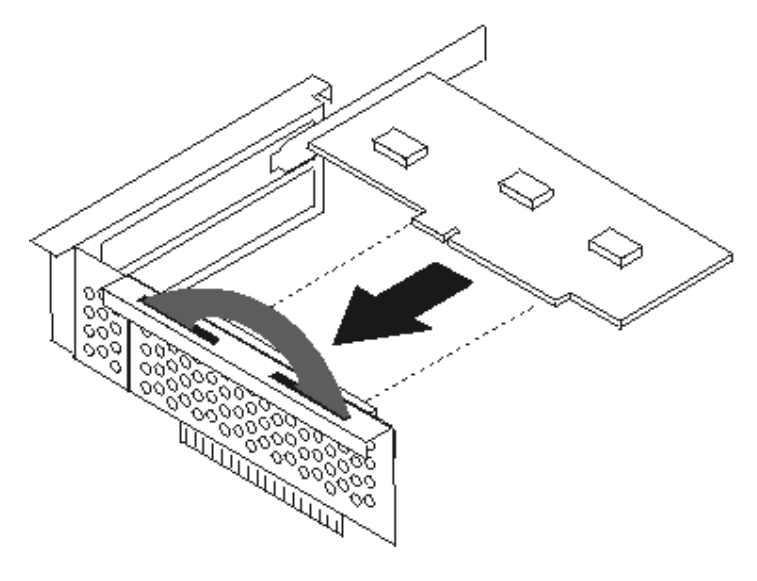

- .٧ تأآد من أن الموفق متصل بالموصل الخاص به.
- .٨ قم بلف مقبض الموفق بحيث يتم وضعه في مكان الاقفال وذلك لحماية الموفقات.
	- .٩ أعد ترآيب المرتكز العمودي PCI والموفقات.
		- .١٠ اذهب الى "اتمام عملية تغييرCRU".

**تغيير مشغل القرص الثابت**

**تنبيه** لا تحاول فتح أو اصلاح الحاسب الآلي الخاص بك الا بعد قراءة "المعلومات الأمنية الهامة" الموجودة في المرجع السريع الذي يتم ارساله مع الحاسب الآلي أو تلك المعلومات الموجودة ف*ي كتيب صيانة الأجهزة* (HMM) الخاص بالحاسب الآلي. للحصول على نسخ من *المرجع السريع* أو كت*يب صيانة الأجهزة (HMM)*، اذهب الى موقع الدعم المتاح على شبكة .http://www.lenovo.com/think/support موقع على Web

**هام**

عند استلام مشغل قرص ثابت جديد، سيتم أيضا استلام مجموعة من *CDs Recovery Product*. حيث ستتيح لك تلك المجموعة امكانية استعادة المحتويات الأصلية للقرص الثابت والتي كانت موجودة عندما تم استلام الحاسب الآلي من المصنع. لمزيد من المعلومات عن استعادة البرامج التي تم تركيبها من المصنع، ارجع الى الجزء "استعادة بر امج" الموجود ف*ي المرجع السريع.* 

لتغيير مشغل القرص الثابت:

- .١ قم بفتح غطاء الحاسب. ارجع الى "فتح الغطاء".
- .٢ قم بلف مجموعة أقراص التشغيل لأعلى بحيث يمكنك الوصول الى وصلات الكابل.

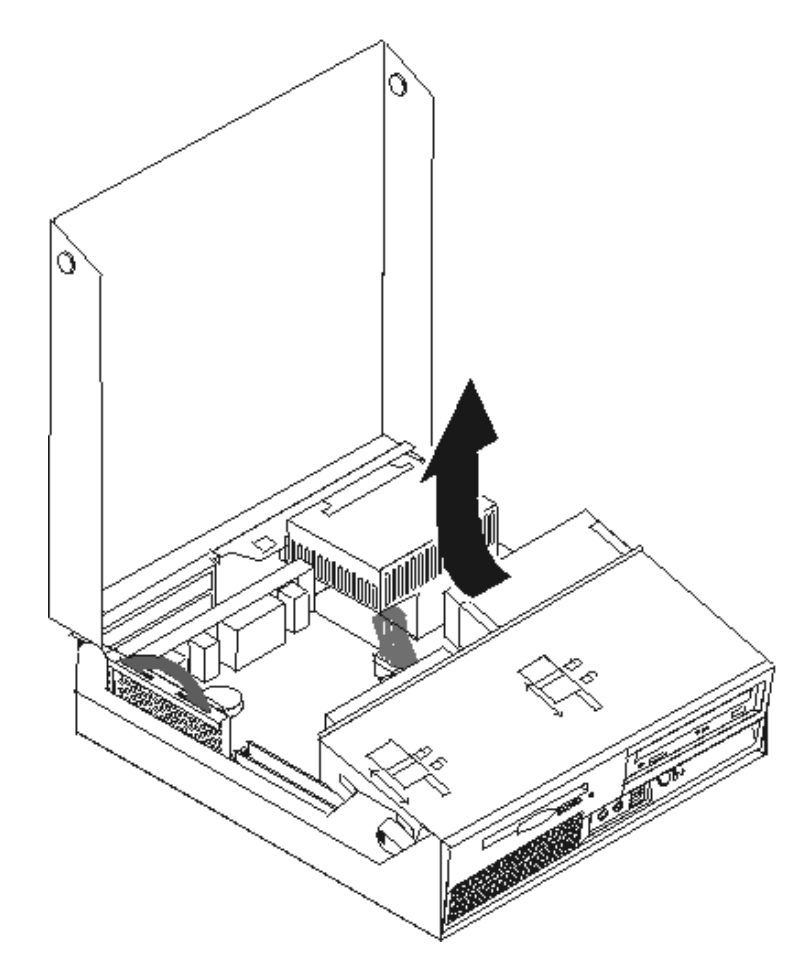

- ٣ في حالة تركيب مشغل ضوئي، قم بنز ع كابلات الاشار ة من قرص التشغيل بحيث يمكنك الوصول الى كابلات مشغل القرص الثابت.
	- ٤ قم بنزع كابلات الاشارة والكهرباء من الجزء الخلفي من مشغل القرص الثابت.
	- .٥ قم بلف مشغل القرص الثابت والمقبض للخلف، ثم اسحب مشغل القرص الثابت خارج الخانة من خلال دفع المقبض الأزرق.

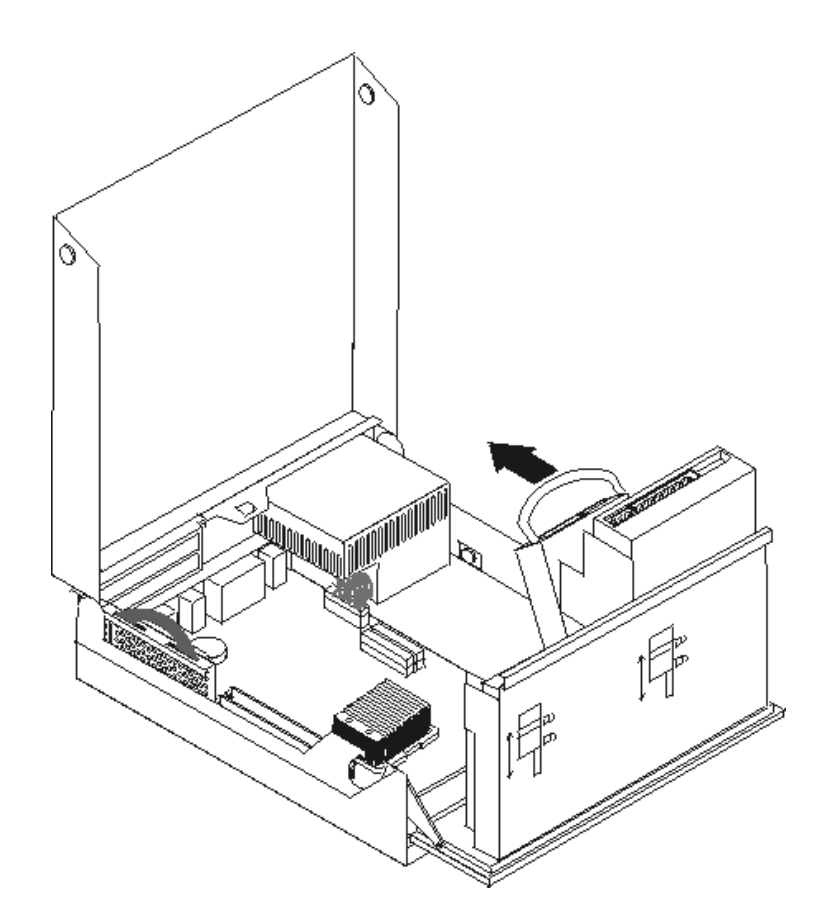

.٦ قم بازالة مشغل القرص الثابت الذي به عطل من الرف من خلال ثني المقبض.

**ملاحظة**: يجب أن تراقب اتجاه مشغل القرص الثابت عند المقبض الأزرق.

٧ قم بتركيب المشغل الجديد في المقبض الأزرق، ثم قم بثني المقبض مع محاذاة السنون من 1 الى 4 مع الثقوب V الموجودة في مشغل القرص الثابت. لا تلمس لوحة الدائرة الكهربائية 5 الموجودة في نهاية مشغل القرص الثابت.

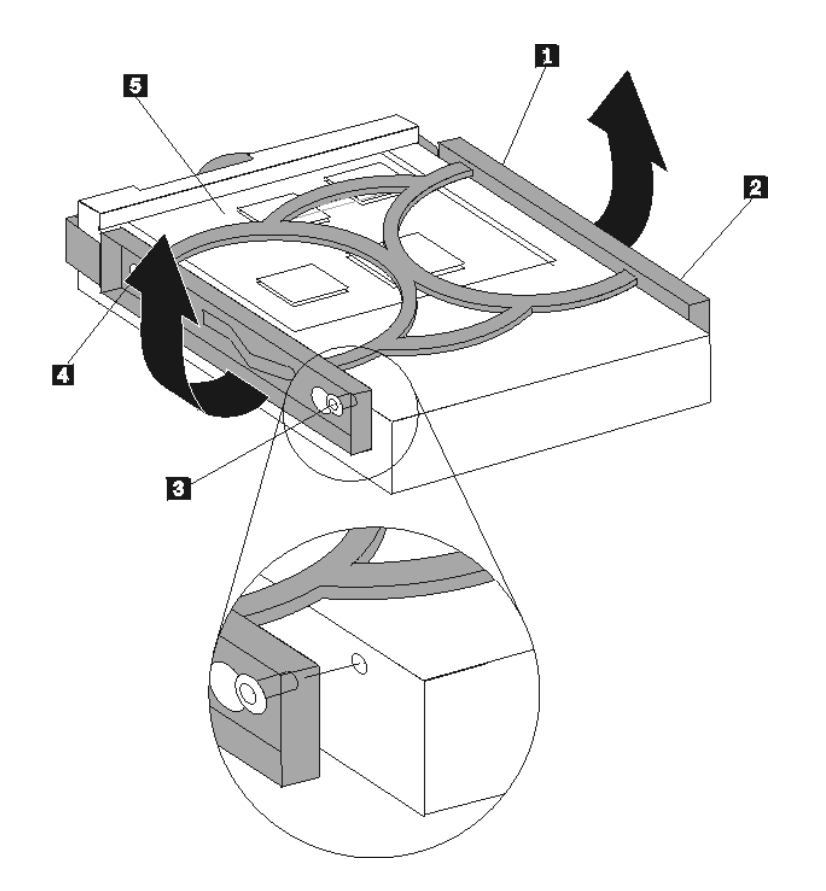

- .٨ أدخل مشغل القرص الثابت الجديد والمقبض في خانة مشغل القرص الثابت مع تثبيته في مكانه.
	- .٩ قم بلف المشغل والمقبض تجاه واجهة الحاسب الآلي ثم تثبيته في مكانه.
		- .١٠ قم بتوصيل آابلات الاشارة والكهرباء لقرص التشغيل.
			- .١١ اذهب الى اتمام عملية تغيير CRU.

### **تغيير المشغل الضوئي**

#### **تنبيه**

لا تحاول فتح أو اصلاح الحاسب الآلي الخاص بك الا بعد قراءة "المعلومات الأمنية الهامة" الموجودة ف*ي المرجع السريع* الذي يتم ارساله مع الحاسب الآلي أو تلك المعلومات الموجودة ف*ي كتيب صيانة الأجهزة* (HMM) الخاص بالحاسب الآلي. للحصول على نسخ من المرجع السريع أو آتيب صيانة الأجهزة (*HMM*(، اذهب الى موقع الدعم المتاح على شبكة .http://www.lenovo.com/think/support موقع على Web

لتغيير المشغل الضوئي:

- .١ قم بفتح غطاء الحاسب. ارجع الى "فتح الغطاء".
- .٢ قم بلف مجموعة أقراص التشغيل لأعلى بحيث يمكنك الوصول الى وصلات الكابل.

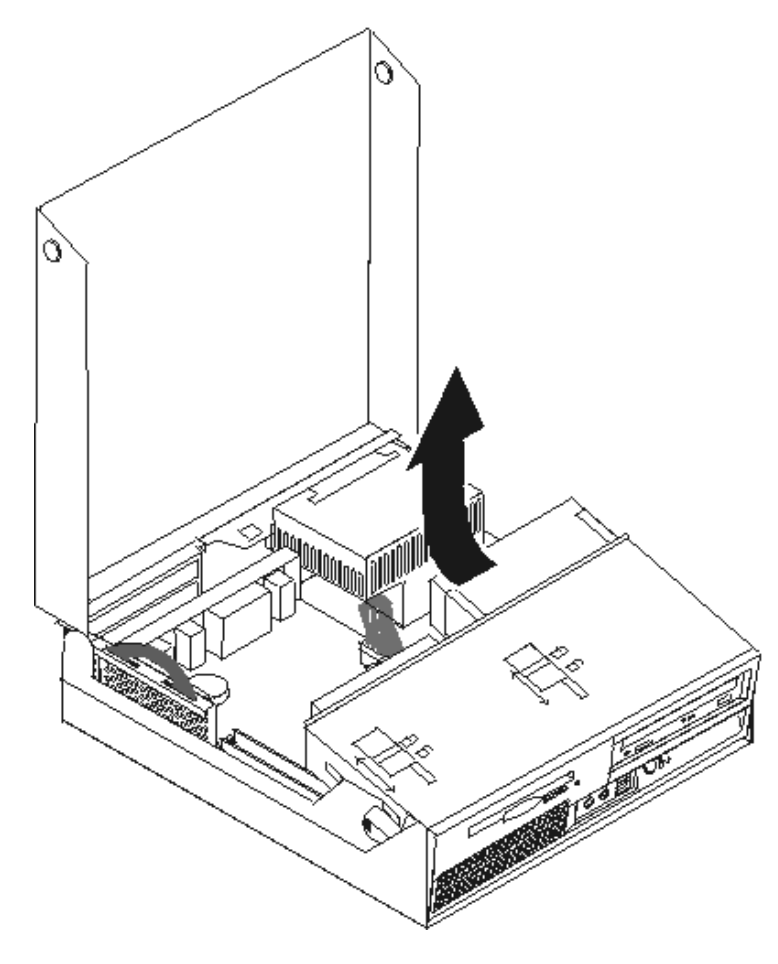

- ٣ قم بنز ع كابلات الاشارة والطاقة من الجزء الخلفي من المشغل الضوئي.
	- .٤ ضع قفل المشغل الضوئي 1 في مكان عدم الاقفال.

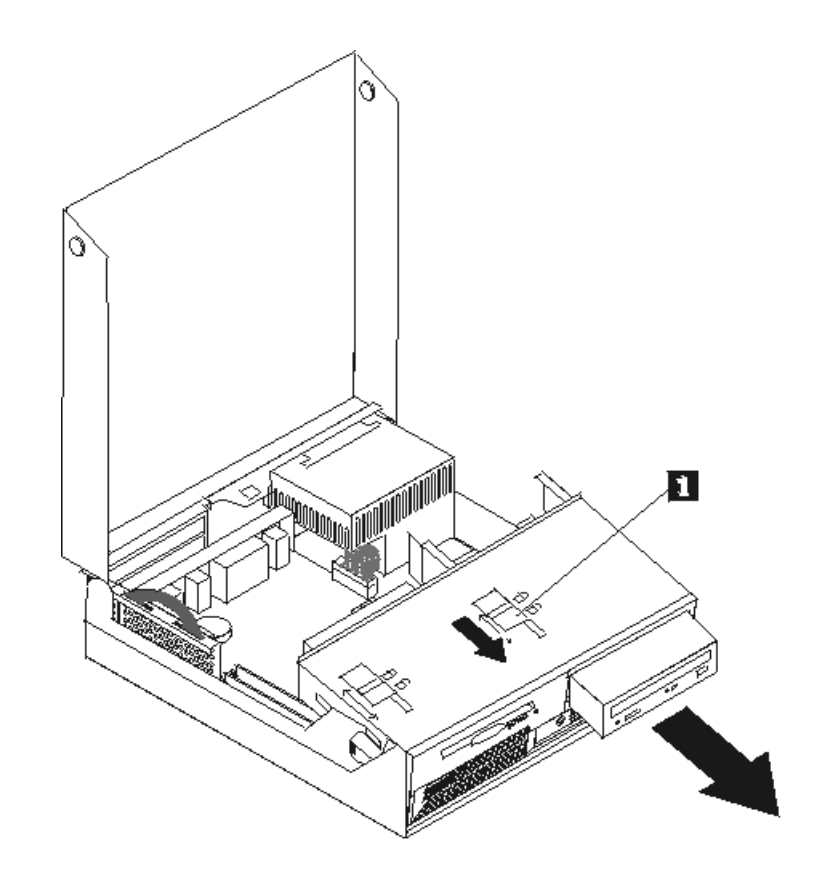

- .٥ قم بفتح الباب الموجود في الجزء الأمامي من المشغل الضوئي ثم اسحبه لخارج الحاسب الآلي.
	- .٦ قم بترآيب المشغل الضوئي الجديد في الخانة.
		- .٧ ضع قفل المشغل الضوئي في مكان الاقفال.
	- .٨ ضع Jumper Slave/Master في المشغل الموجود في نفس مكان المشغل الجاري تغييره.
		- ٩ \_ قم بتوصيل كابلات الاشارة والطاقة للجزء الخلفي من المشغل الضوئي.
			- .١٠ اذهب الى "اتمام عملية تغييرCRU".

## **تغيير مشغل القريص**

**تنبيه**

لا تحاول فتح أو اصلاح الحاسب الآلي الخاص بك الا بعد قراءة "المعلومات الأمنية الهامة" الموجودة في المرجع السريع الذي يتم ارساله مع الحاسب الآلي أو تلك المعلومات الموجودة ف*ي كتيب صيانة الأجهزة* (HMM) الخاصّ بالحاسب الآلي. للحصول على نسخ من المرجع السريع أو آتيب صيانة الأجهزة (*HMM*(، اذهب الى موقع الدعم المتاح على شبكة .http://www.lenovo.com/think/support موقع على Web

لتغيير مشغل القريص:

- .١ قم بفتح غطاء الحاسب. ارجع الى "فتح الغطاء".
- .٢ ضع قفل مشغل القريص 1 في مكان عدم الاقفال.

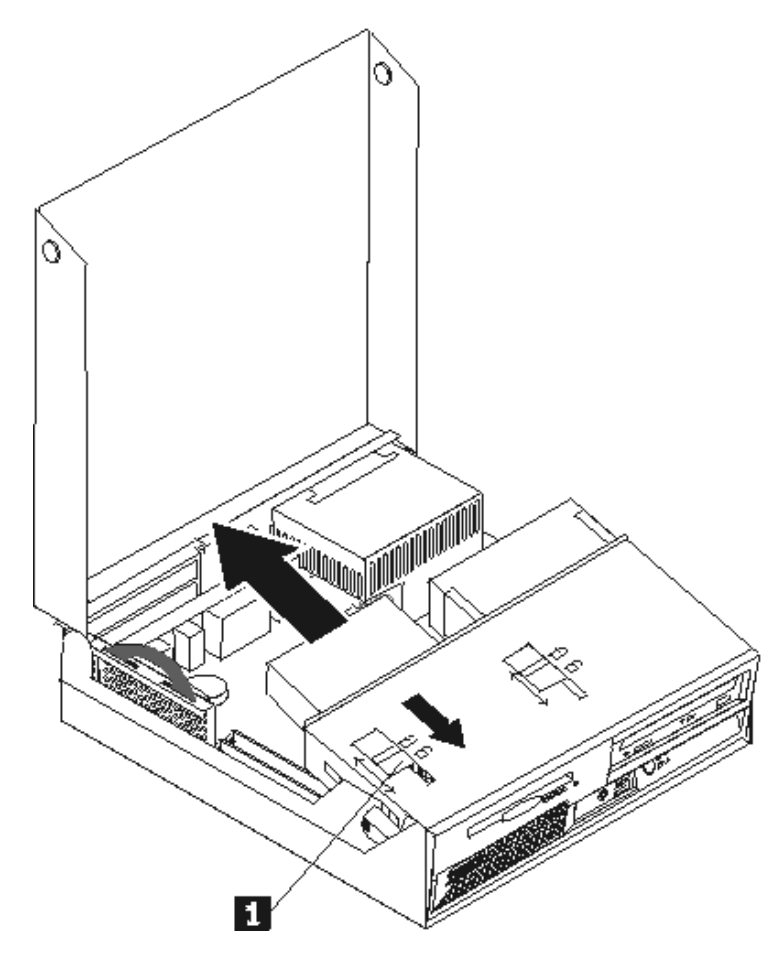

- .٣ قم بلف مجموعة أقراص التشغيل لأعلى بحيث يمكنك الوصول الى مشغل القريص.
- .٤ قم بسحب قرص التشغيل تجاه الجزء الخلفي من الحاسب الآلي ثم انزع قرص التشغيل.
	- ه . قم بنز ع الكابل السطحي من المشغل الذي به عطل .<br>٦ . قم بنوصيل كابل مسنو لوحدة التشغيل الجديدة.
		- قم بتوصيل كابل مستو لوحدة التشغيل الجديدة.
- ٧ قم بتركيب المشغل الجديد من خلال الجزء الخلفي من خانة مجموعة أقراص التشغيل ثم قم بتثبيت قرص التشغيل في مكانه.
	- .٨ اذهب الى "اتمام عملية تغييرCRU".

## **تغيير مجموعة المروحة**

#### **تنبيه**

لا تحاول فتح أو اصلاح الحاسب الآلي الخاص بك الا بعد قراءة "المعلومات الأمنية الهامة" الموجودة في المرجع السريع الذي يتم ارساله مع الحاسب الآلي أو تلك المعلومات الموجودة في *كتيب صيانة الأجهزة* (HMM) الخاصّ بالحاسب الألي. للحصول على نسخ من *المرجع السريع* أو كت*يب صيانة الأجهزة (HMM)*، اذهب الى موقع الدعم المتاح على شبكة .http://www.lenovo.com/think/support موقع على Web

لتغيير مجموعة المروحة:

- .١ قم بفتح غطاء الحاسب. ارجع الى "فتح الغطاء".
- .٢ قم بلف مجموعة خانة أقراص التشغيل لأعلى بحيث يمكنك الوصول الى مجموعة المروحة .١

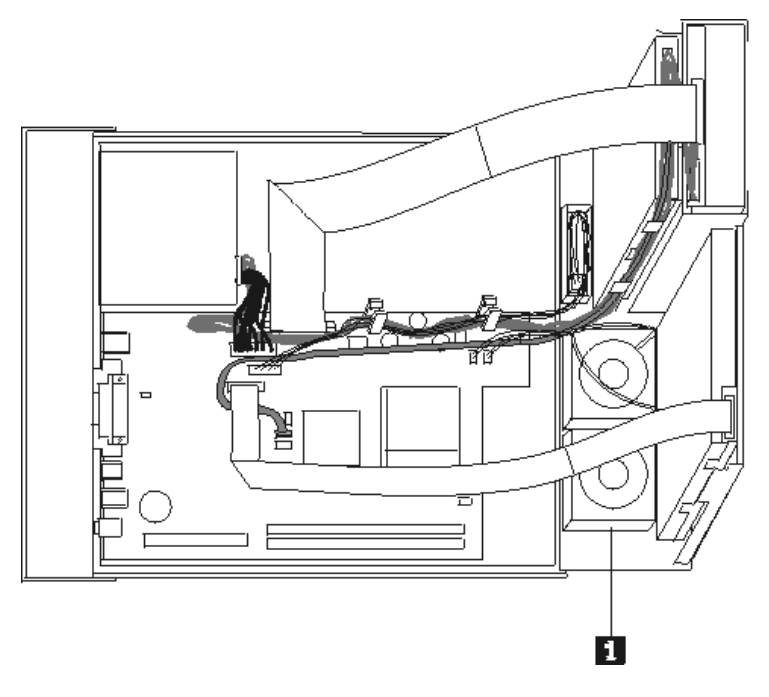

- ٣. قم بنزع كابل مجموعة المروحة من لوحة النظام. ارجع الى "تعريف الأجزاء على لوحة النظام". **ملاحظة**: تأآد من أنك تابعت مسار ومكان آابل المروحة بدقة قبل نزعه من لوحة النظام.
- ٤ . قم باز الة الواجهة الأمامية للحاسب الآلي من خلال فك المشابك وذلك كما هو موضح في الشكل التالي.

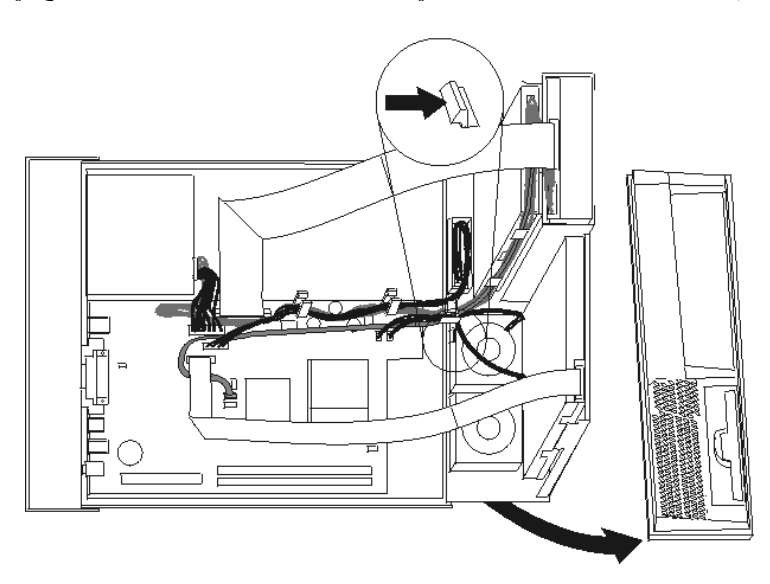

.٥ قم بنزع المشابك البلاستيكية الموجودة خلف الواجهة الأمامية من خلال فكها وذلك آما هو موضح في الشكل التالي.

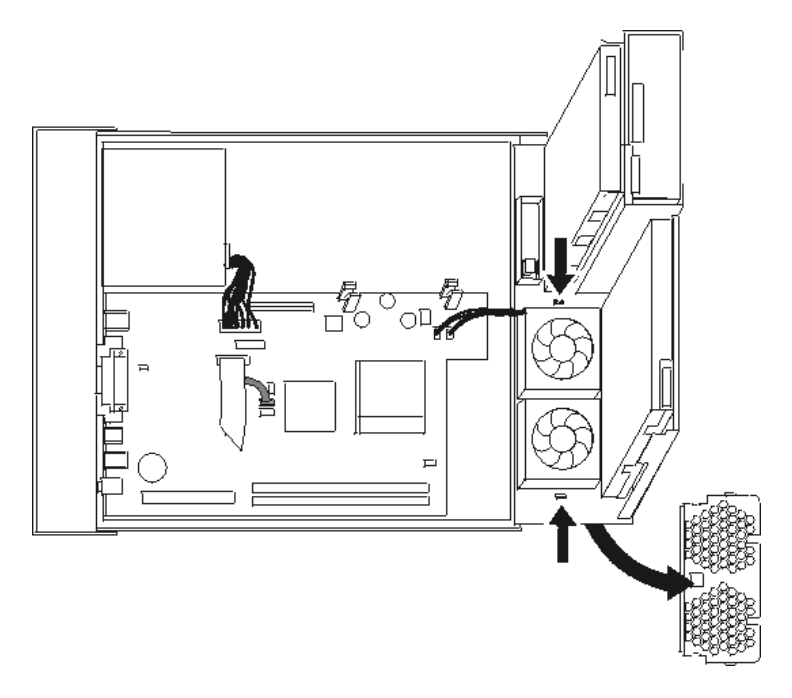

٦. قم بفك المشابك كما هو موضح في الشكل التالي، من خلال الامساك بمجموعة المروحة.

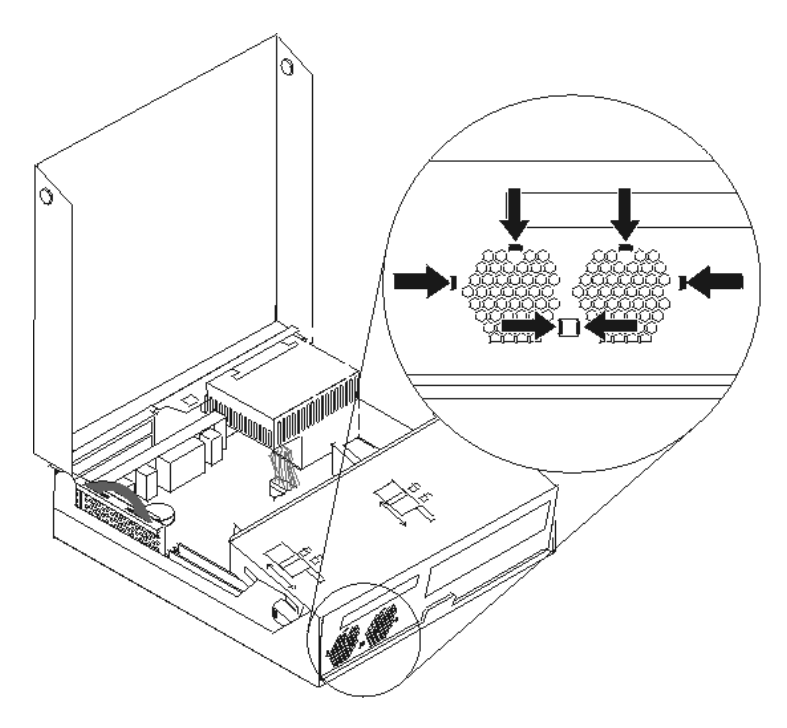

.٧ قم بازالة مجموعة المروحة.

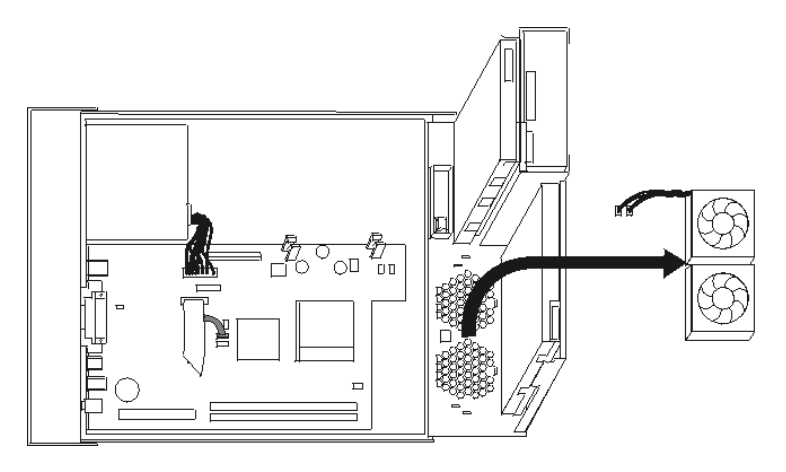

- ٨ قم بتركيب مجموعة المروحة الجديدة ثم توصيل كابل المروحة للوحة النظام.
	- ۹. أعد تركيب Plastic Insert.
	- ١٠. أعد تركيب الواجهة الأمامية للحاسب الآلي.
		- .١١ اذهب الى "اتمام عملية تغييرCRU".

## **تغيير لوحة المفاتيح**

#### **تنبيه**

لا تحاول فتح أو اصلاح الحاسب الآلي الخاص بك الا بعد قراءة "المعلومات الأمنية الهامة" الموجودة في المرجع السريع الذي يتم ارساله مع الحاسب الآلي أو تلك المعلومات الموجودة في *كتيب صيانة الأجهزة* (HMM) الخاصّ بالحاسب الألي. للحصول على نسخ من *المرجع السريع* أو كت*يب صيانة الأجهزة (HMM)*، اذهب الى موقع الدعم المتاح على شبكة .http://www.lenovo.com/think/support موقع على Web

لتغيير لوحة المفاتيح:

- .١ قم بازالة أي شيء موجود في أقراص التشغيل (مثل القريصات وCDs والشرائط) ثم قم باغلاق نظام التشغيل وآل الأجهزة المتصلة به والحاسب الآلي.
	- ٢ . قم بنز ع كل أسلاك الطاقة من المنافذ الكهربائية.
- .٣ حدد مكان موصلات لوحة المفاتيح. ارجع الى "تحديد الموصلات في خلفية الحاسب" و"تحديد مكان المفاتيح والموصلات على واجهة الحاسب الآلي".

**ملاحظة**: قد تكون لوحة المفاتيح الخاصة بك متصلة بموصل لوحة مفاتيح قياسي ١ موجود في الجزء الخلفي من الحاسب الآلي أو بموصل 2 USB الموجود على الجزء الأمامي أو الخلفي من الحاسب الآلي.

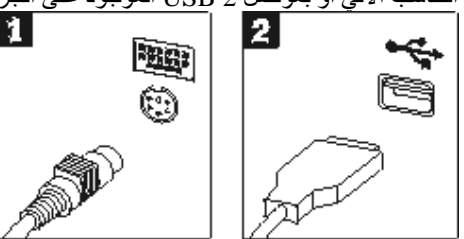

- ٤ \_ قم بنزع كابل لوحة المفاتيح الذي به عطل من الحاسب الآلي وتوصيل كابل جديد لنفس الموصل.
	- .٥ اذهب الى "اتمام عملية تغييرCRU".

**تغيير الفأرة**

#### **تنبيه**

لا تحاول فتح أو اصلاح الحاسب الآلي الخاص بك الا بعد قراءة "المعلومات الأمنية الهامة "الموجودة في المرجع السريع الذي يتم ارساله مع الحاسب الآلي أو تلك المعلومات الموجودة في *كتيب صيانة الأجهزة* (HMM) الخاص بالحاسب الألي. للحصول على نسخ من *المرجع السريع* أو كت*يب صيانة الأجهزة (HMM)*، اذهب الى موقع الدعم المتاح على شبكة .http://www.lenovo.com/think/support موقع على Web

لتغيير الفأرة:

- .١ قم بازالة أي شيء موجود في أقراص التشغيل (مثل القريصات وCDs والشرائط) ثم قم باغلاق نظام التشغيل وآل الأجهزة المتصلة به والحاسب الآلي.
	- ٢ . قم بنز ع كل أسلاك الطاقة من المنافذ الكهربائية.
- .٣ حدد مكان موصلات الفأرة. ارجع الى "تحديد مكان المفاتيح والموصلات على واجهة الحاسب الآلي" و"تحديد الموصلات في خلفية الحاسب".

**ملاحظة**: قد تكون الفأرة متصلة بموصل الفأرة القياسي 1 الموجود في خلفية الحاسب الآلي أو بموصل USB 2 الموجود في واجهة أو خلفية الحاسب الآلي.

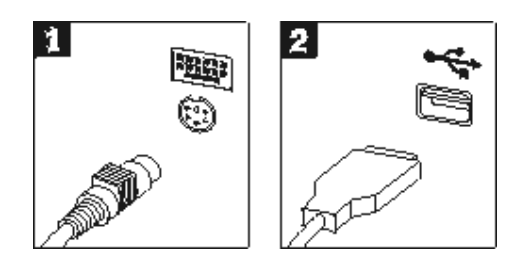

- ٤ . قم بنز ع كابل الفأر ة الذي به عطل من الحاسب الآلي.
	- .٥ قم بتوصيل الكابل الجديد بالموصل.
	- .٦ اذهب الى "اتمام عملية تغييرCRU".

## **تغيير السماعات الداخلية**

لا تحاول فتح أو اصلاح الحاسب الآلي الخاص بك الا بعد قراءة "المعلومات الأمنية الهامة" الموجودة في المرجع السريع الذي يتم ارساله مع الحاسب الآلي أو تلك المعلومات الموجودة ف*ي كتيب صيانة الأجهزة* (HMM) الخاص بالحاسب الآلي. للحصول على نسخ من المرجع السريع أو آتيب صيانة الأجهزة (*HMM*(، اذهب الى موقع الدعم المتاح على شبكة .http://www.lenovo.com/think/support موقع على Web

لتغيير السماعات الداخلية:

- .١ قم بفتح غطاء الحاسب. ارجع الى "فتح الغطاء".
- .٢ قم بلف مجموعة أقراص التشغيل لأعلى بحيث يمكنك الوصول للسماعات.

**تنبيه**

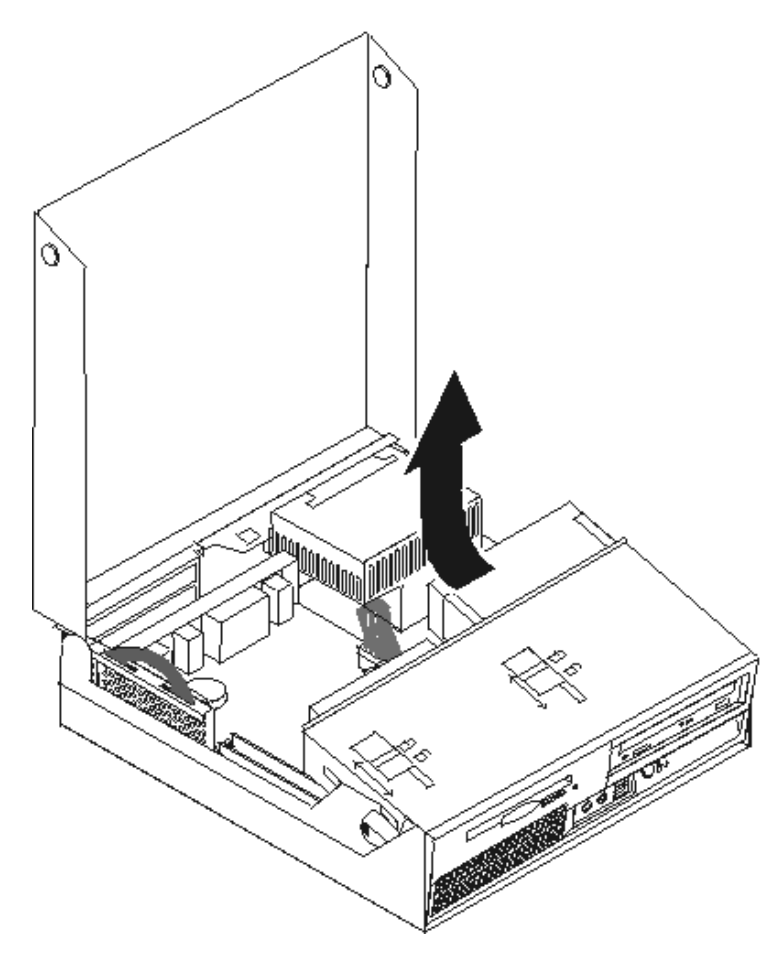

.٣ حدد مكان السماعات .١ ارجع الى "تحديد مكان المكونات".

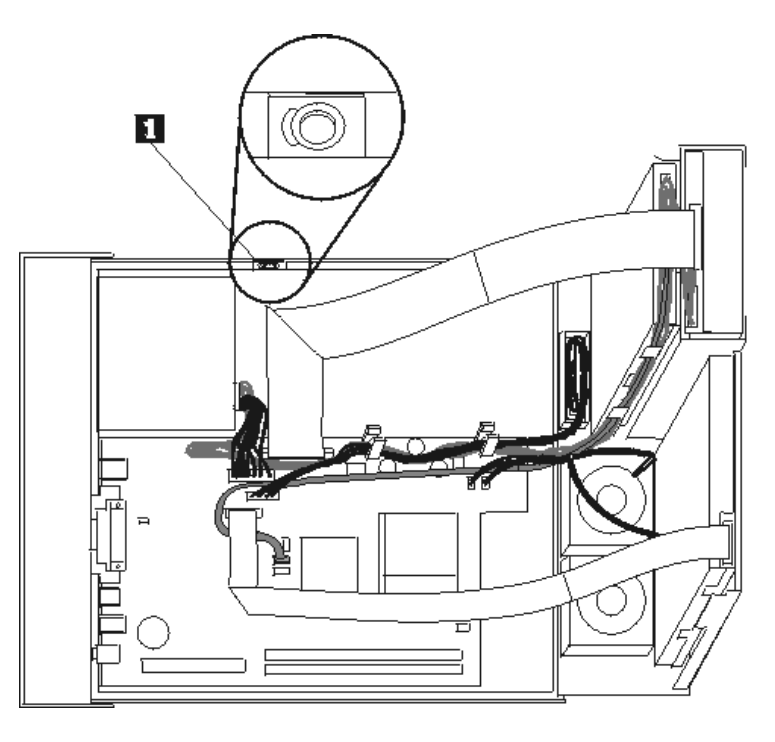

٤ . قم بنزع كابل السماعات من لوحة النظام. ارجع الى "تعريف الأجزاء على لوحة النظام".

**ملاحظة**: تأآد من أنك تابعت مسار ومكان آابل السماعات قبل نزعه من لوحة النظام.

.٥ قم بازالة السماعات من خلال دفعها لأعلى وسحبها للخارج.

ملاحظة: قد يكون ضروريا ثني جانب الحاسب الآلي لمساعدتك في ازالة السماعات.

- ٦ . قم بتر كيب السماعات الجديدة.
- ٧. قم بتوصيل كابل السماعات للوحة النظام. ارجع الى "تعريف الأجزاء على لوحة النظام".
	- .٨ اذهب الى "اتمام عملية تغييرCRU".

## **اتمام عملية تغيير CRU**

بعد الانتهاء من تغيير واستبدال الأجزاء، سيكون ضروريا عندئذ اغلاق غطاء الحاسب الآلي واعادة توصيل الكابلات، بما في ذلك خطوط التليفون وأسلاك الكهرباء. أيضا، وبناءا على الأجزاء التي تم تغييرها، قد يكون ضروريا التأآيد على المعلومات التي تم تعديلها في برنامج Setup Utility. ارجع الى الجزء "بدء Setup Utility" الموجود في *المر*جع السريع.

لاتمام تر كيب الأجز اء:

- ١ . تأكد من اعادة تجميع كل المكونات بطريقة صحيحة ومن عدم ترك أي أدوات أو مسامير داخل الحاسب الخاص بك. ارجع الى "تحديد مكان المكونات" لمعرفة مكان العديد من المكونات.
	- ٢ . تأكد من اعادة وضع الكابلات في مكانها الصحيح والذي كانت موجودة فيه قبل الضغط لأسفل على مجموعة خانة أقر اص التشغيل.

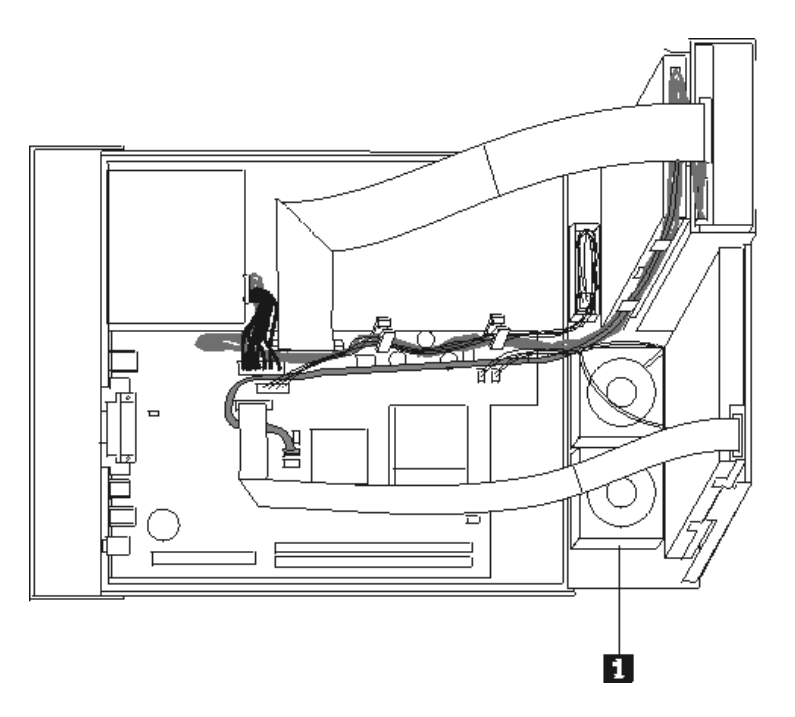

- .٣ قم بخفض مجموعة خانة أقراص التشغيل وضع الأقفال في مكان الاقفال. والا، لن يمكنك اغلاق غطاء الحاسب الآلي.
	- .٤ قم باغلاق غطاء الحاسب الآلي.
	- ٥ <sub>.</sub> في حالة وجود قفل للغطاء، قم بتركيبه.
	- ٦ . اذا كان جاري وضع الحاسب الآلي الخاص بك رأسيا، قم عندئذ بتوصيل القوائم الأرضية.
- ٧ . قم باعادة توصيل الكابلات الخار جية وكابلات الكهرباء للحاسب الآلي. أنظر "تحديد الموصلات في خلفية الحاسب".
- .٨ اذا آنت تقوم بتغيير لوحة النظام أو المشغل الدقيق، يعد ضروريا أن تقوم عندئذ بتعديل (تجديد) BIOS. ارجع الى "تعديل (تجديد) BIOS من قريص أو قرص مدمج".
	- .٩ لتعديل المواصفات، ارجع الى الجزء "بدء Utility Setup "الموجود في المرجع السريع.

**ملاحظة**: في أغلب المناطق في العالم، تطلب شرآة Lenovo أن يتم اعادة CRU التي بها عطل. ستكون المعلومات المطلوبة مرفقة مع CRU أو سيتم ارسالها بعد عدة أيام من وصول CRU.

## **تعديل (تجديد) BIOS من قريص أو قرص مدمج**

**هام**

قم ببدء تشغيل برنامج Utility Setup لمشاهدة معلومات النظام. ارجع الى الجزء "بدء Utility Setup "الموجود في المرجع السريع أو آتيب صيانة الأجهزة. اذا لم يكن الرقم المسلسل أو نوع/موديل الآلة المعروضين في القائمة الرئيسية مضاهيا لما هو مطبوع على العلامة الموجودة على الحاسب الآلي، يعد ضروريا أن يتم عندئذ تعديل (تجديد) BIOS بحيث يمكن تغيير الرقم المسلسل ونوع/موديل الآلة.

لتعديل (تجديد) BIOS من قريص أو قرص مدمج، قم بما يلي:

- .١ أدخل قريص (Flash (Update Program System أو CD في مشغل القريص أو المشغل الضوئي. ستكون تعديلات برنامج النظام متاحة على موقع http://www.lenovo.com/think/support على شبكة الانترنت.
- ٢ \_ قم بتشغيل الحاسب الآلي. اذا كان قد تم تشغيله بالفعل، يجب أن تقوم بايقاف تشغيله ثم تشغيله مرة أخرى. ستبدأ عملية التعديل.
- .٣ عند طلب تحديد لغة، اضغط على الرقم الموجود على لوحة المفاتيح والذي يكون مضاهيا للغة ثم اضغط على .Enter
	- .٤ عند طلب تغيير الرقم المسلسل، اضغط على Y.
	- .٥ أدخل الرقم المسلسل المكون من سبعة حروف ثم اضغط على مفتاح Enter.
		- .٦ عند طلب تغيير نوع/موديل الجهاز، اضغط على Y.
	- .٧ أدخل النوع/الموديل المكون من سبعة حروف ثم اضغط على مفتاح Enter.
		- .٨ اتبع التعليمات الموجودة على الشاشة لاتمام عملية التعديل.

## **الملحق. ملاحظات**

قد لا تتيح شرآة Lenovo المنتجات أو الخدمات أو الخصائص المميزة الموضحة في هذه الوثيقة في بلاد أخرى. استشر ممثل خدمة Lenovo المحلي للحصول على معلومات عن المنتجات والخدمات المتاحة حاليا في المنطقة التي تتبع لها. آما أن أي اشارة الى منتجات أو برامج أو خدمات Lenovo لا يعني أنه لابد من استخدام منتجات أو برامج أو خدمات Lenovo فقط. يمكن استخدام أي منتج أو برنامج أو خدمة معادلة وظيفيا بشرط أن لا تتعارض مع أي حق من حقوق الملكية الفكرية الخاصة بشركة Lenovo. من ناحية أخرى، يكون المستخدم مسئولا عن تقييم والتحقق من عمليات تشغيل أي منتج أو برنامج أو خدمة غير تلك الخاصة بشرآة Lenovo.

قد يكون لشرآة Lenovo براءات اختراع لتطبيقات مسجلة أو لم يتم تسجيلها بعد تغطي الموضوع الخاص بهذه الوثيقة. لا يمنحك اقتناء هذه الوثيقة أي ترخيص لتلك التطبيقات. يمكنك ارسال أي استفسار عن التراخيص آتابة الى:

*Lenovo (United States), Inc. 500 Park Offices Drive, Hwy. 54 Research Triangle Park, NC 27709 U.S.A. Attention: Lenovo Director of Licensing*

#### LENOVO GROUP LTD. PROVIDES THIS PUBLICATION "AS IS" WITHOUT WARRANTY OF ANY KIND, EITHER EXPRESS OR IMPLIED, INCLUDING, BUT NOT LIMITED TO, THE IMPLIED WARRANTIES OF NON-INFRINGEMENT, MERCHANTABILITY OR FITNESS FOR A PARTICULAR PURPOSE .

لا تسمح بعض الولايات بالتنازل الصريح أو الضمني عن حقوق الضمان في بعض المعاملات، لذلك، قد لا ينطبق هذا البيان عليك.

قد تتضمن هذه المعلومات أخطاء فنية أو مطبعية. يتم اجراء تغييرات دوريا على المعلومات الموجودة هنا، وستظهر هذه التغييرات في الطبعات الجديدة من هذا الكتاب. يمكن أن تقوم شرآة Lenovo باجراء تحسينات و/أو تعديلات على المنتجات و/أو البرامج الموضحة في هذا الكتاب في أي وقت بدون سابق انذار.

لن يتم استخدام المنتجات الموضحة في هذه الوثيقة مع تطبيقات الدعم الأخرى حيث قد سيؤدي سوء استخدامها الى التعرض لاصابات جسيمة أو الى الوفاة، لا قدر اللـه. لا تؤثر المعلومات الموجودة في هذه الوثيقة على المواصفات الخاصة بمنتجات Lenovo أو الضمان كما لا تقوم بتغيير ها. لن يقوم أي منتج من المنتجات المتضمنة في هذه الوثيقة بالعمل باعتبارها رخص صريحة أو ضمنية. تم الحصول على المعلومات المتضمنة في هذه الوثيقة من بيئة معينة وتم عرضها باعتبارها رسم توضيحي. قد تختلف النتيجة التي تم الحصول عليها باختلاف أنظمة التشغيل.

قد تستخدم شرآة Lenovo أو تقوم بتوزيع أي معلومات يتم اضافتها بأي طريقة تراها مناسبة بدون الالتزام بأي تعهد لك.

تعتبر أي اشارة في هذا الكتاب الى أي موقع من المواقع غير الخاصة بشرآة Lenovo للعلم فقط، ولا يمكن أن تشير بأي حال من الأحوال الى الاقرار بجودة مواقع شبكة Web. لا تعتبر المواد الموجودة في مواقع شبكة Web جزء من منتجات Lenovo ويتم استخدام مواقع شبكة Web بناءا على مسئوليتك الخاصة.

يتم تحديد أي بيانات تتعلق بمستوى الأداء توجد هنا من خلال بيئة تم التحكم فيها. وبالتالي، قد تختلف النتيجة التي تم الحصول عليها في نظام تشغيل أخر. قد يكون قد تم عمل بعض القياسات على أنظمة لها مستوى متطور ولا يوجد ما يضمن بأن هذه القياسات ستكون هي نفسها على آل الأنظمة المتاحة. بالاضافة الى ذلك، يمكن توقع بعض هذه القياسات من خلال تقديرها تقديرا استقرائيا. قد توجد بعض الاختلافات في النتائج الحالية. يجب أن يقوم مستخدمي هذه الوثيقة بالتحقق من البيانات التي يمكن تطبيقها على البيئة الخاصة بهم.

## **ملاحظات عن مخرج التليفزيون**

تنطبق الملاحظات التالية على خاصية مخرج التليفزيون (Television-Output Feature) التي تم تركيبها بجهة التصنيع.

يقوم هذا الجهاز بدمج Technology Protection Copyright الخاصة ببعض براءات اختراع الولايات المتحدة مع بعض حقوق الملكية الفكرية الأخرى التي تمتلكها شرآة Macrovision ومالكي الحقوق الأخرين. لاستخدام Copyright Technology Protection يجب أن تمنحك شرآة Macrovision التصريح الذي يمكنك من ذلك، ويكون هذا التصريح قاصرا على الاستخدام المنزلي واستخدامات المشاهدة الأخرى وذلك ما لم تصرح شرآة Macrovision بغير ذلك. غير مسموح بتنفيذ عمليات فك التجميع.

## **علامات تجارية**

تعد المصطلحات التالية عبارة عن علامات تجارية لشركة Lenovo في الولايات المتحدة أو البلاد الأخرى أو كلاهما:

Lenovo **ThinkCentre** 

> تعد IBM عبارة عن علامة تجارية لشركة International Business Machines في الولايات المتحدة أو البلاد الأخرى أو كلاهما.

قد تكون أسماء الشركات أو المنتجات أو الخدمات الأخرى عبارة عن علامات تجارية أو علامات خدمة لأخرين.

## **ThinkCentre.**

Part Number: 41D4500

Printed in USA

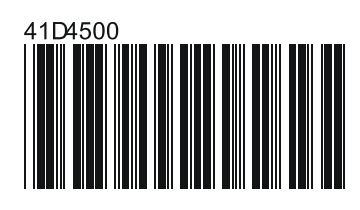